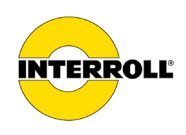

# **Návod k obsluze**

# **MultiControl AI / BI**

Analog Interface / Bus Interface – 24 V / 48 V DC

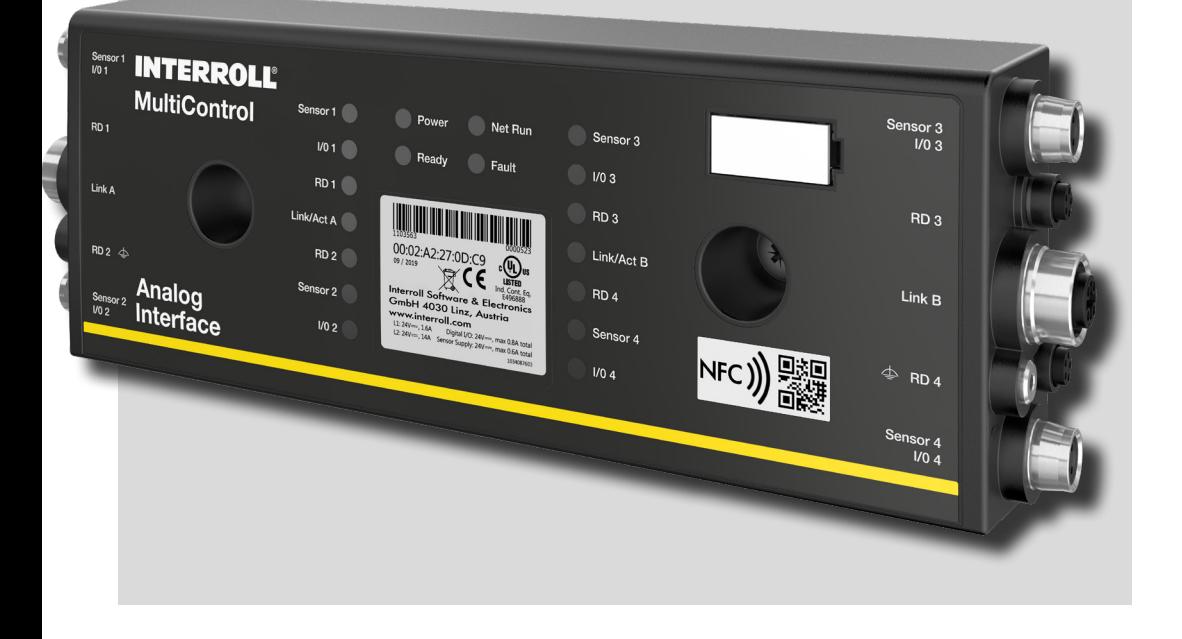

#### **Adresa výrobce**

Interroll Software & Electronics GmbH Im Südpark 183 4030 Linz **AUSTRIA** 

www.interroll.com

#### **Obsah dokumentu**

Usilujeme o přesnost, včasnost a úplnost informací a obsah tohoto dokumentu jsme pečlivě připravili. Bez ohledu na to jsou chyby a změny výslovně vyhrazeny.

#### **Autorské právo / průmyslová právní ochrana**

Texty, obrázky, grafika a podobně, jakož i jejich uspořádání podléhají ochraně autorských práv a dalších zákonů o ochraně. Reprodukce, změna, přenos nebo zveřejnění části nebo celého obsahu tohoto dokumentu je v jakékoli formě zakázáno.

Tento dokument slouží pouze pro informaci a pro zamýšlené použití a není oprávněn reprodukovat dotyčné produkty.

Všechny ochranné známky obsažené v tomto dokumentu (chráněné ochranné známky, jako jsou loga a obchodní názvy) jsou vlastnictvím společnosti Interroll AG, CH nebo třetích stran a bez předchozího písemného souhlasu je nelze používat, kopírovat nebo distribuovat.

Online verze - vhodná pouze pro barevný tisk!

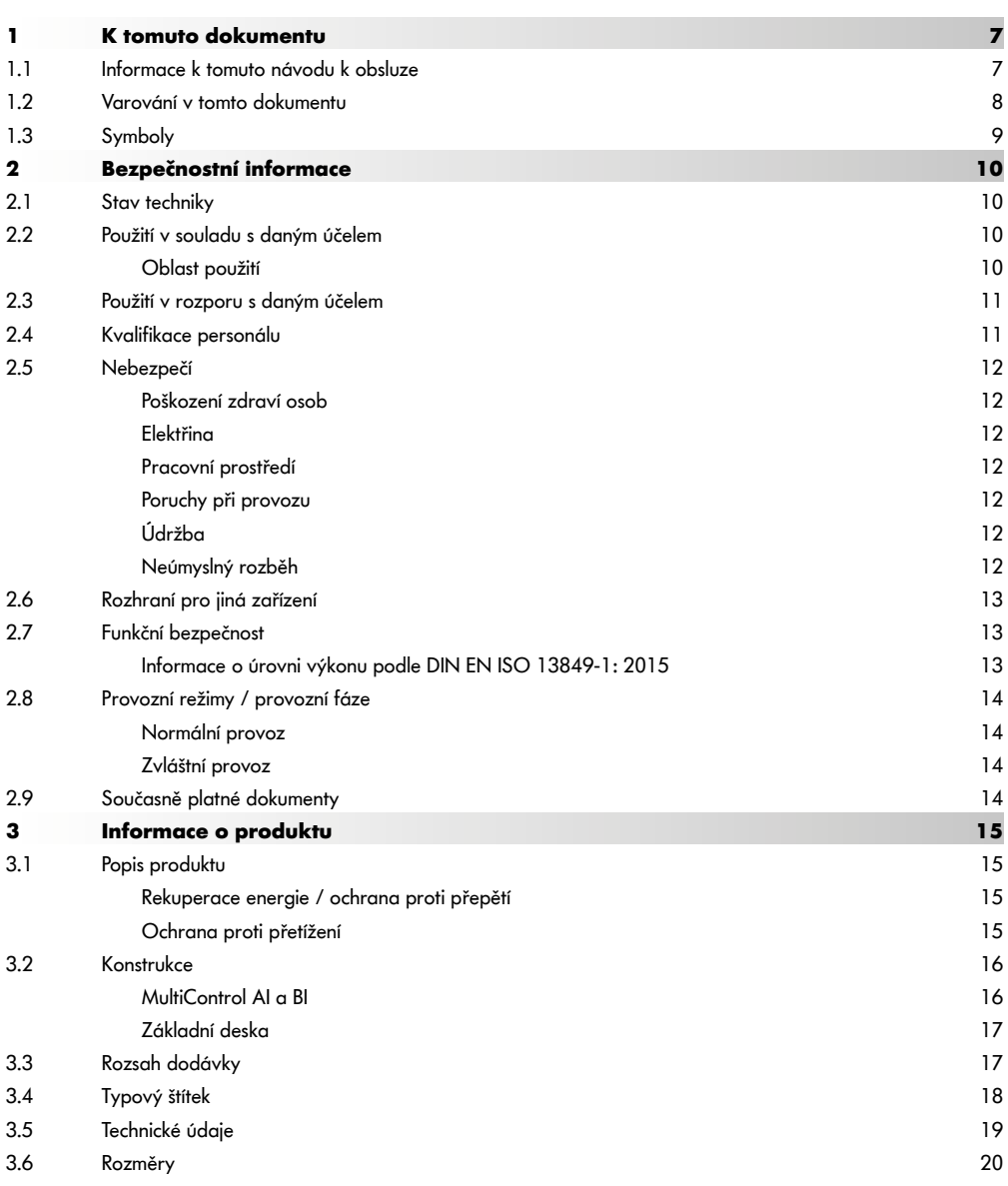

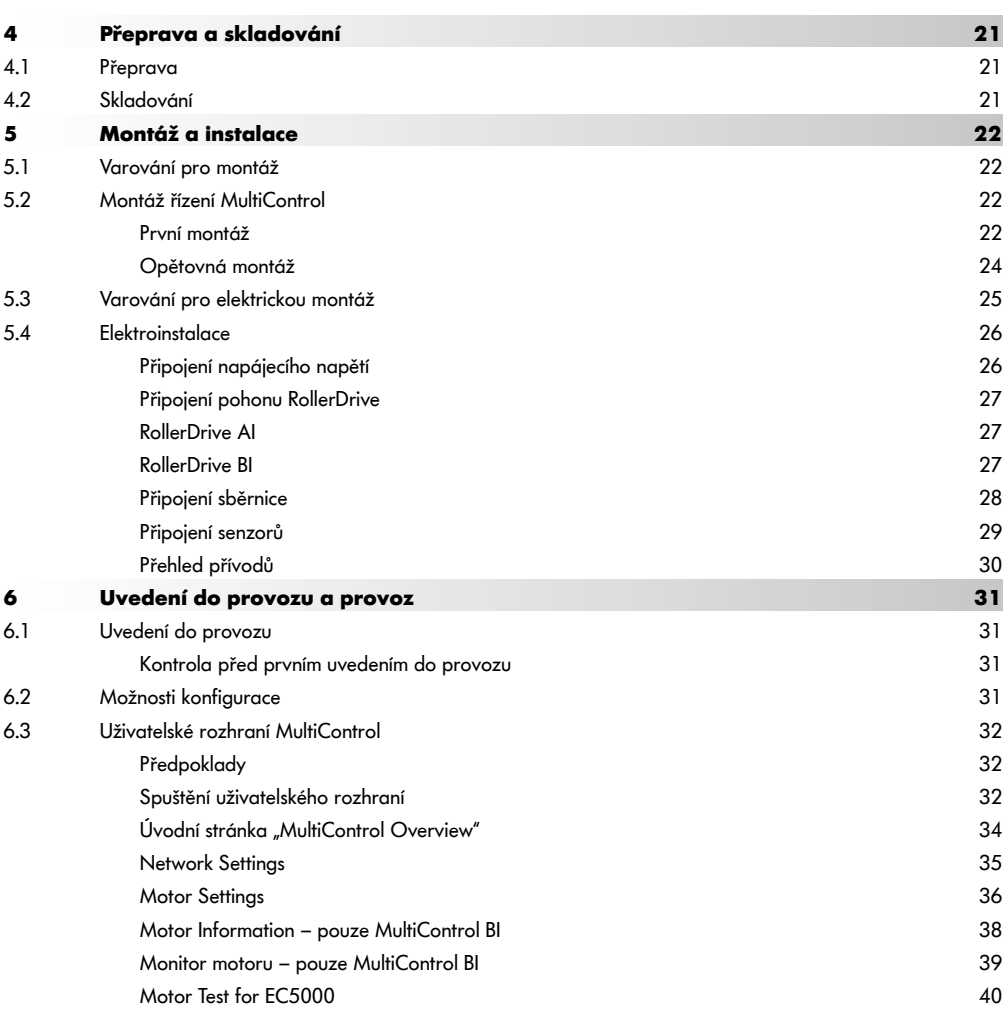

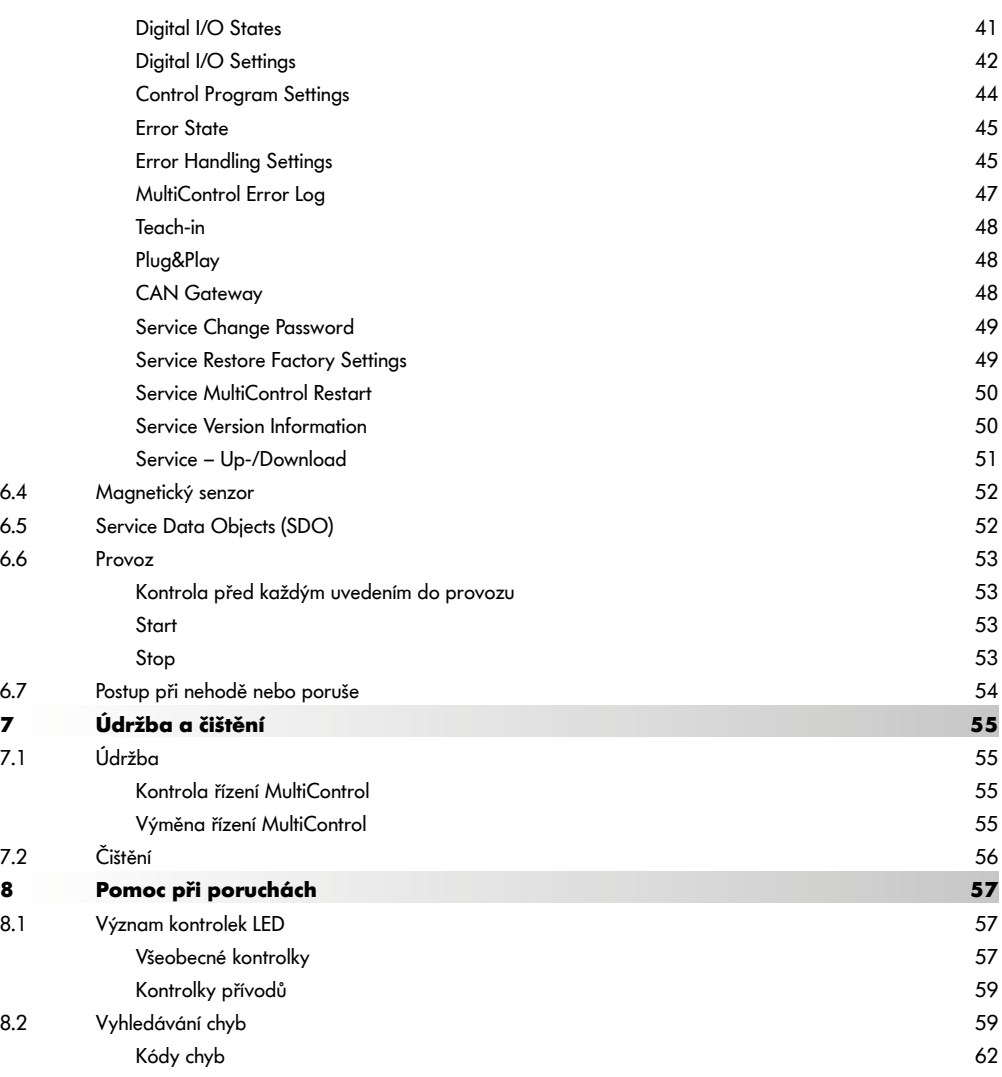

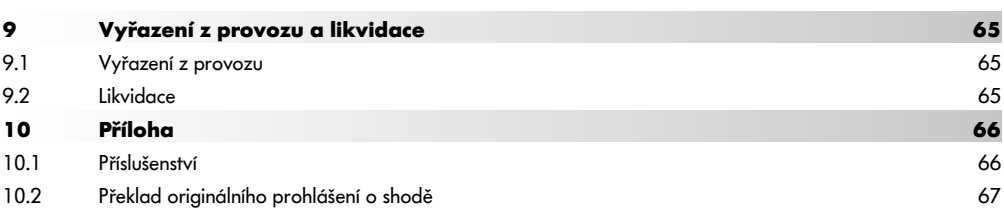

## **K tomuto dokumentu**

# <span id="page-6-0"></span>**1 K tomuto dokumentu**

#### **1.1 Informace k tomuto návodu k obsluze**

Tento návod popisuje následující verze řízení Interroll MultiControl:

- Interroll MultiControl AI s analogovým rozhraním
- Interroll MultiControl BI s rozhraním pro sběrnici CANopen

V dalších částech tohoto dokumentu je zčásti používáno pouze označení "řízení".

Návod k obsluze je součástí produktu a obsahuje důležité pokyny a informace k různým provozním fázím řízení MultiControl. Popisuje řízení MultiControl v okamžiku expedice z firmy Interroll.

Aktuální verzi tohoto návodu k obsluze naleznete na internetu:

#### www.interroll.com

Veškeré údaje a pokyny uvedené v tomto návodu k obsluze byly připraveny s ohledem na platné normy a předpisy i na aktuální stav techniky.

- ¾ Pro bezporuchový a bezpečný provoz a pro dosažení případného záručního plnění si nejprve přečtěte návod k obsluze a respektujte pokyny.
- Návod k obsluze uchovávejte v blízkosti řízení MultiControl.
- ¾ Návod k obsluze předejte každému dalšímu majiteli nebo uživateli.

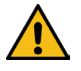

Za škody a poruchy provozu, které vyplývají z nerespektování tohoto návodu k obsluze, nepřebírá výrobce žádnou záruku.

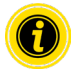

Pro lepší čitelnost není v těchto pokynech použit jazyk odpovídající pohlaví.

Pokud máte po přečtení návodu k obsluze další dotazy, obraťte se na zákaznický servis Interroll. Kontaktní osoby ve vaší blízkosti naleznete na www.interroll.com

Poznámky a připomínky k našim návodům k obsluze posílejte na adresu manuals@interroll.com.

## <span id="page-7-0"></span>**K tomuto dokumentu**

#### **1.2 Varování v tomto dokumentu**

Varování jsou uváděna v té souvislosti, ve které mohou vzniknout rizika, na něž varování upozorňuje. Jsou sestavena podle následujícího vzoru:

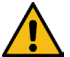

# **VÝSTRAŽNÉ HESLO**

Druh a zdroj nebezpečí

Důsledky v případě nerespektování

¾ Opatření pro eliminaci nebezpečí

Výstražná hesla označují druh a závažnost následků, pokud nejsou respektována opatření pro eliminaci nebezpečí.

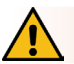

## **NEBEZPEČÍ**

Označuje bezprostředně hrozící nebezpečí!

Pokud nejsou uplatněna opatření pro eliminaci nebezpečí, dochází k těžkým poraněním nebo k usmrcení osob.

Opatření pro eliminaci

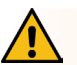

## **VAROVÁNÍ**

Označuje možnou nebezpečnou situaci!

Pokud nejsou uplatněna opatření pro eliminaci nebezpečí, může dojít k těžkým poraněním nebo k usmrcení osob.

Opatření pro eliminaci

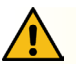

## **POZOR**

Označuje potenciálně nebezpečnou situaci!

Pokud nejsou uplatněna opatření pro eliminaci nebezpečí, může dojít k lehkým nebo středně těžkým poraněním.

¾ Opatření pro eliminaci

## **K tomuto dokumentu**

## <span id="page-8-0"></span>**UPOZORNĚNÍ**

Označuje situaci, která může vést ke vzniku hmotných škod.

¾ Opatření pro eliminaci

#### **1.3 Symboly**

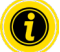

Tato značka upozorňuje na užitečné a důležité informace.

ü Tato značka označuje předpoklad, který musí být splněn před zahájením montáže nebo údržby.

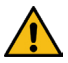

Tato značka označuje všeobecné bezpečnostní informace.

Tato značka označuje činnost, kterou je třeba provést.

**•** Tato značka označuje položky v seznamu.

## <span id="page-9-0"></span>**2 Bezpečnostní informace**

#### **2.1 Stav techniky**

Řízení Interroll MultiControl je zkonstruováno s ohledem na platné normy a na současný stav techniky a je dodáváno v provozněbezpečném stavu. Přesto mohou při jeho používání vzniknout nebezpečné situace.

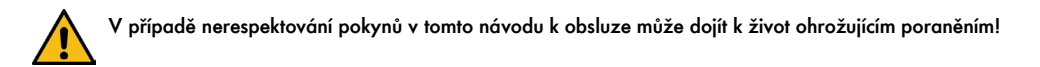

Kromě toho je třeba dodržet předpisy pro prevenci úrazů platné v místě použití stejně jako všeobecná bezpečnostní pravidla.

#### **2.2 Použití v souladu s daným účelem**

Řízení MultiControl smí být používáno výhradně v průmyslovém prostředí pro průmyslové účely v rámci mezních výkonových parametrů uvedených v technických údajích.

Slouží k ovládání až čtyř pohonů Interroll RollerDrive nebo motorů VDC a před uvedením do provozu musí být integrováno do přepravní jednotky nebo dopravníku.

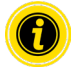

Při spuštění motoru VDC je třeba použít příslušný adaptér.

Řízení MultiControl AI, 24 V DC je navíc možné použít k řízení pohonu Interroll PalletControl.

#### **Oblast použití**

Jsou možné následující oblasti použití:

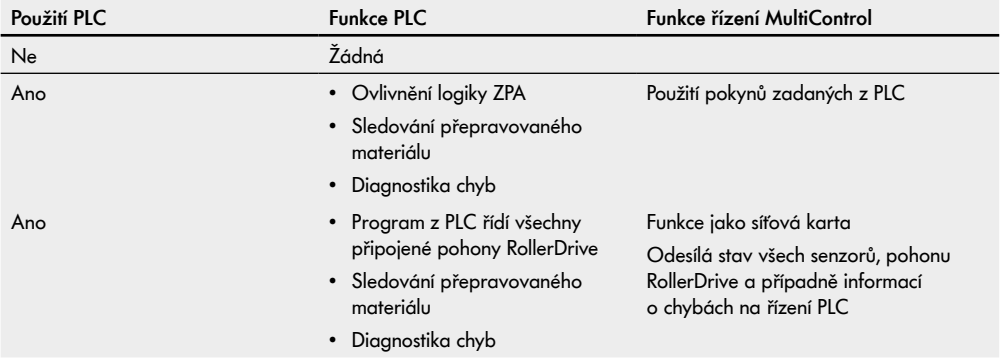

#### <span id="page-10-0"></span>**2.3 Použití v rozporu s daným účelem**

Každé použití přesahující oblast popsaného účelu je považováno za použití v rozporu s daným účelem, případně je třeba pro takové použití získat souhlas společnosti Interroll Engineering GmbH.

Použití v prostorách, kde mohou různé látky tvořit výbušnou atmosféru, resp. prašnou atmosféru, je zakázáno. Stejně tak je zakázáno použití v medicínském a farmaceutickém sektoru.

Instalace v nechráněných prostorách ovlivněných povětrnostními podmínkami nebo v prostorách, kde vlivem klimatických podmínek dochází k degradaci technických zařízení a hrozí jejich selhání, je považována za použití v rozporu s daným účelem.

Použití řízení MultiControl není určeno pro soukromé koncové spotřebitele! Použití v bytových prostorách je bez dodatečných zkoušek a bez aplikace příslušných opatření pro zajištění elektromagnetické kompatibility zakázáno! Použití pohonu jako bezpečnostního dílu nebo realizace bezpečnostních funkcí tímto pohonem není přípustná.

#### **2.4 Kvalifikace personálu**

Nekvalifikovaný personál není schopen rozpoznat rizika, a je proto vystaven zvýšenému nebezpečí.

- ¾ Činnostmi popsanými v tomto návodu k obsluze proto pověřujte pouze kvalifikovaný personál.
- ¾ Provozovatel odpovídá za to, že personál bude dodržovat místně platné předpisy a pravidla pro bezpečnou práci a preventivní opatrnost.

Tento návod oslovuje následující cílové skupiny:

#### **Provozní personál**

Obslužný personál byl instruován, jak obsluhovat a čistit Interroll RollerDrive a dodržovat bezpečnostní předpisy.

#### **Servisní personál**

Servisní personál má odborné technické vzdělání nebo absolvoval školení prováděné výrobcem a provádí práce na údržbě a opravách.

#### **Elektrotechnici**

Elektrotechnici mají odborné technické vzdělání a kromě toho jsou schopni na základě svých znalostí, zkušeností a příslušných pokynů řádně provádět práce na elektrických zařízeních. Jsou schopni samostatně rozpoznat možná nebezpečí a předejít škodám na zdraví osob i hmotným škodám způsobeným elektrickým napětím.

Veškeré práce na elektrickém vybavení smí provádět pouze elektrotechnici.

#### <span id="page-11-0"></span>**2.5 Nebezpečí**

Zde najdete informace o různých druzích nebezpečí a o škodách, které mohou vzniknout v souvislosti s provozem řízení MultiControl.

#### **Poškození zdraví osob**

- Práce na údržbě, instalace a opravách zařízení smí provádět pouze autorizovaný odborný personál při dodržení platných předpisů.
- Před zapnutím řízení MultiControl zajistěte, aby se v blízkosti dopravníku / dopravního systému nezdržoval nepovolaný personál.

#### **Elektřina**

 Práce na instalaci a údržbě provádějte pouze v bezproudém stavu. Odpojte řízení MultiControl od napětí a zajistěte je proti neúmyslnému opětovnému zapnutí.

#### **Pracovní prostředí**

Z oblasti, kde pracujete, odstraňte nepotřebný materiál a předměty.

#### **Poruchy při provozu**

- Pravidelně kontrolujte, zda nejsou na řízení MultiControl viditelná žádná poškození.
- Pokud se objeví kouř, odpojte řízení MultiControl ihned od napětí a zajistěte je proti neúmyslnému opětovnému zapnutí.
- Neprodleně kontaktujte odborný personál, aby zjistil příčinu poruchy.

#### **Údržba**

- Jelikož se jedná o bezúdržbový produkt, postačuje pravidelně kontrolovat, zda nejsou na řízení MultiControl viditelná žádná poškození.
- $\triangleright$  Řízení MultiControl nikdy neotevíreite!

#### **Neúmyslný rozběh**

 Zajistěte, aby se připojené pohony RollerDrive nemohly nečekaně rozběhnout, zejména při montáži, údržbě nebo v případě poruchy.

#### <span id="page-12-0"></span>**2.6 Rozhraní pro jiná zařízení**

Při integraci řízení MultiControl do dopravníku mohou vzniknout zdroje nebezpečí. Tyto zdroje nebezpečí nejsou součástí tohoto návodu k obsluze a musí být analyzovány zvlášť při vývoji, instalaci a uvedení dopravníku do provozu.

¾ Po integraci řízení MultiControl do dopravníku překontrolujte před spuštěním celé zařízení, zda se na něm nevyskytly nové zdroje nebezpečí.

#### **2.7 Funkční bezpečnost**

#### **Informace o úrovni výkonu podle DIN EN ISO 13849-1: 2015**

Statistická analýza MultiControl AI / BI podle "Part Counts Method" vedla k následujícímu výsledku, pokud je dodržena maximální přípustná teplota okolí 40 °C:

MTTF (h): 812691 Hodin MTTF (a): 93 Let

Za předpokladu, že se chování MultiControl změní v případě systémových chyb v "Error Hanling Settings" uživatelského rozhraní MultiControl, bude výsledkem dosažitelná úroveň výkonu "C" (viz "Error Handling Settings" [na stránce](#page-44-1) 45).

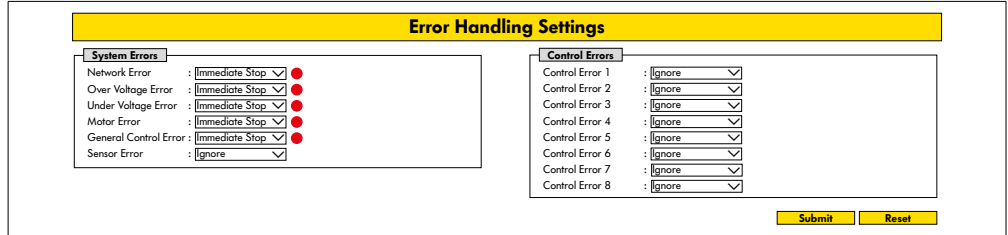

Pro splnění bezpečnostní funkce je rovněž nutné bezpečnostní odpojení zátěžového napětí (napětí motoru).

#### <span id="page-13-0"></span>**2.8 Provozní režimy / provozní fáze**

#### **Normální provoz**

Provoz v sestaveném stavu u zákazníka, kde je pohon součástí dopravníku v rámci komplexního zařízení.

#### **Zvláštní provoz**

Zvláštní provoz jsou všechny provozní režimy / provozní fáze, které jsou zapotřebí pro zajištění a udržení bezpečného normálního provozu.

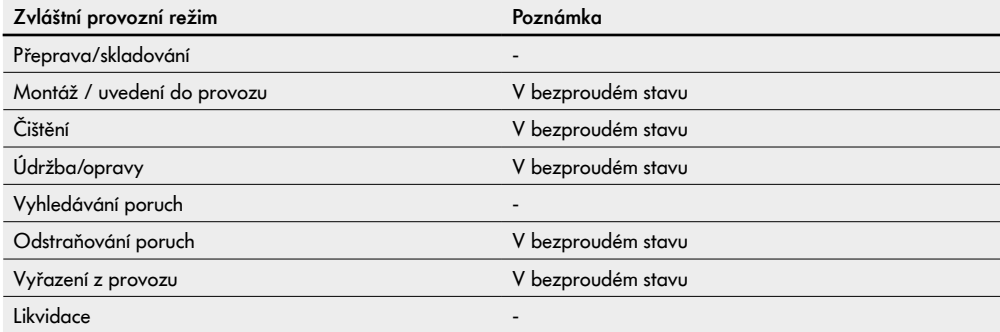

#### **2.9 Současně platné dokumenty**

Řízení MultiControl AI/BI je součástí platformy Interroll DC, která se skládá ze:

- síťového zdroje Interroll High Performance HP 5424 nebo HP 5448 (24 V DC / 48 V DC)
- řízení Interroll MultiControl AI/BI
- pohonu RollerDrive EC5000 AI/BI (24 V DC / 48 V DC)
- řízení Interroll DriveControl 20 / 54 / 2048

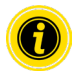

Respektujte pokyny uvedené v návodech k obsluze připojených zařízení.

Doplňkový dokument "MultiControl / RollerDrive - Start-up and Programming" obsahuje další pokyny pro obsluhu a programování řízení MultiControl.

Aktuální verzi doplňkového dokumentu naleznete na internetové adrese: www.interroll.com.

# <span id="page-14-0"></span>**3 Informace o produktu**

## **3.1 Popis produktu**

MultiControl je řízení určené pro přepravní systémy, které může řídit až čtyři pohony Interroll RollerDrive. Současně představuje certifikované vstupní a výstupní rozhraní pro systémy PROFINET, EtherNet/IP a EtherCAT, a lze je proto propojit s jinými řízeními MultiControl a PLC.

Senzory a pohon RollerDrive je možné přes řízení MultiControl integrovat přímo do úrovně průmyslové sběrnice. Tím zcela odpadá nutnost vytváření speciální úrovně pro senzory a aktory.

Pro aplikace z oblasti speciální přepravní logiky jsou již v řízení MultiControl předprogramovány některé postupy. Řízení je možné použít jako individuální řídicí jednotku – s připojeným řízením PLC nebo bez něj.

Řízení MultiControl je kompatibilní se všemi přepravními moduly 24 V / 48 V společnosti Interroll Automation GmbH. Pro beztlakový provoz přepravních modulů se používají tzv. programy ZPA (Zero Pressure Accumulation).

Řízení MultiControl BI komunikuje s připojenými pohony RollerDrive EC5000 BI prostřednictvím protokolu CANopen.

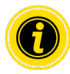

Další informace ohledně integrovaných programů a funkcí naleznete v současně platných dokumentech "Interroll MultiControl – logika ZPA" a "Interroll MultiControl AI/BI – sběrnice CAN, rozhraní a signály".

#### **Rekuperace energie / ochrana proti přepětí**

Pokud se pohon RollerDrive zastaví nebo se prudce sníží jeho rychlost, přemění se pohybová energie přepravovaného materiálu v generátorovém režimu pohonu RollerDrive na elektrickou energii. Tato energie se vrátí do systému, kde ji mohou využít jiné pohony RollerDrive.

Pokud je rekuperováno větší množství energie, než je možné využít, přemění se přebytečná energie v řízení MultiControl pomocí brzdového měniče na teplo. Brzdový přerušovač se aktivuje, pokud napětí stoupne nad 28 V / 52 V. Tím se eliminují příliš vysoká napětí v rámci systému.

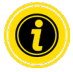

U použitých síťových zdrojů dbejte na odolnost proti zpětnému toku proudu.

Doporučujeme používat vysoce výkonné napájecí zdroje Interroll HP 5424 / HP5448 s regenerační silou do 35 V / 60 V.

S MultiControl 24 V je možné snížit provozní napětí chopper chopper na 26 V (viz "Motor Settings" na stránce 36).

#### **Ochrana proti přetížení**

Pokud brzdový přerušovač zůstane sepnutý déle než dvě sekundy, opět se vypne, neboť se v takovém případě předpokládá, že síťový zdroj dodává nesprávné napětí. Aktivovaná ochrana proti přetížení je indikována prostřednictvím kontrolky LED. Pokud je ochrana proti přetížení aktivována, není možné motory zapnout.

Řízení MultiControl neposkytuje žádnou ochranu proti nadměrné teplotě připojeného pohonu RollerDrive.

## <span id="page-15-0"></span>**Informace o produktu**

## **3.2 Konstrukce**

#### **MultiControl AI a BI**

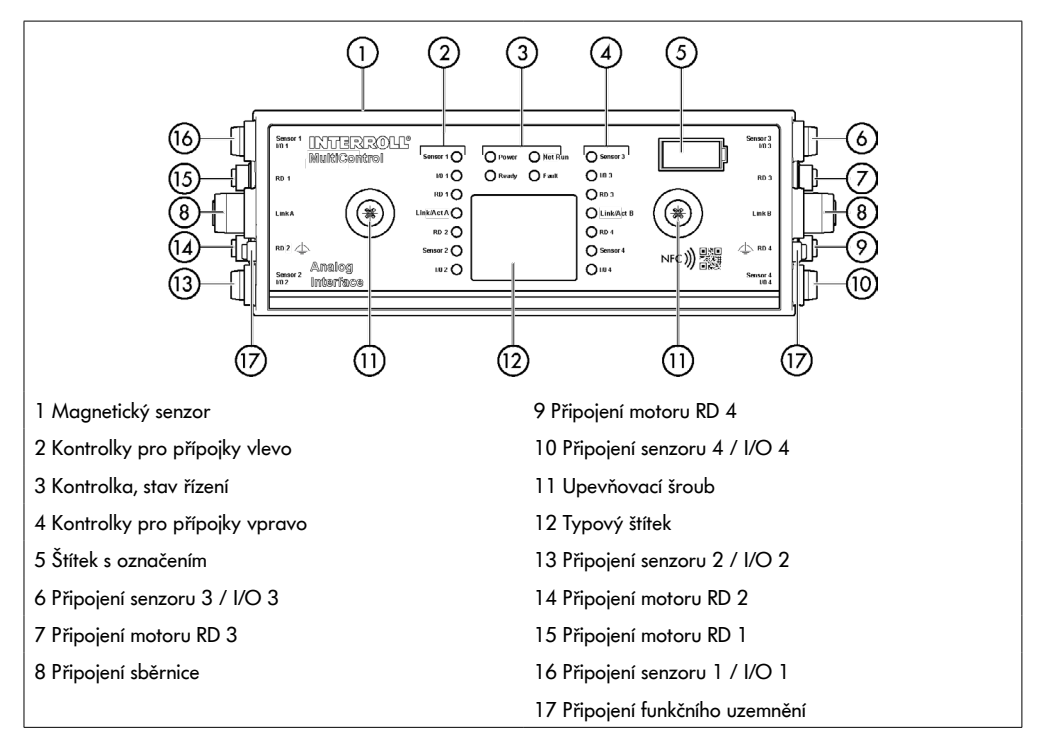

#### <span id="page-16-0"></span>**Základní deska**

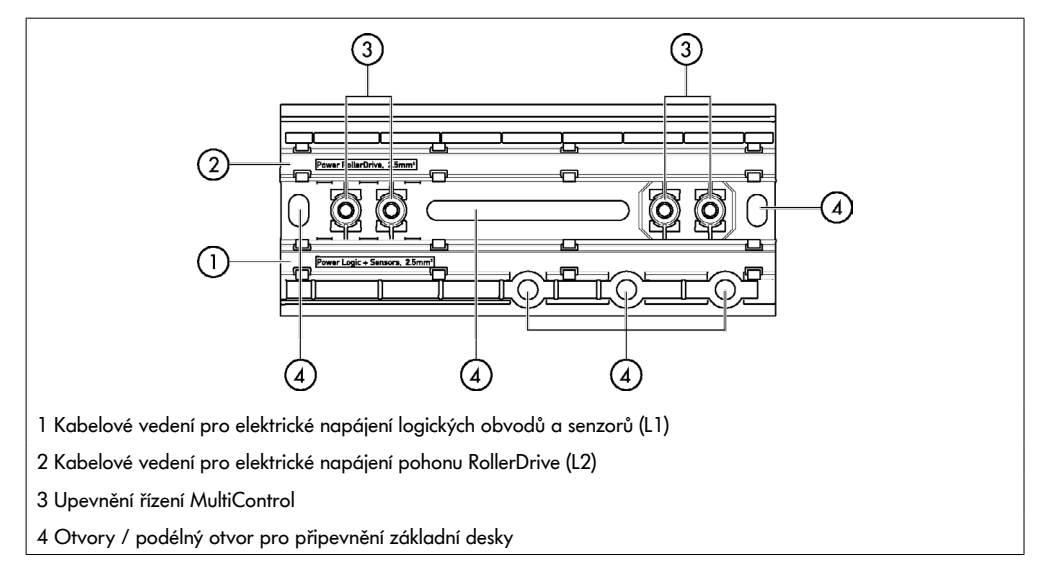

## **3.3 Rozsah dodávky**

Rozsah dodávky řízení MultiControl zahrnuje následující díly:

- MultiControl
- Základní deska
- Dva šrouby pro připevnění řízení MultiControl k základní desce

## <span id="page-17-0"></span>**Informace o produktu**

## **3.4 Typový štítek**

Údaje na typovém štítku umožňují identifikaci řízení MultiControl. Ta je zapotřebí, aby bylo možné řízení MultiControl používat v souladu s daným účelem.

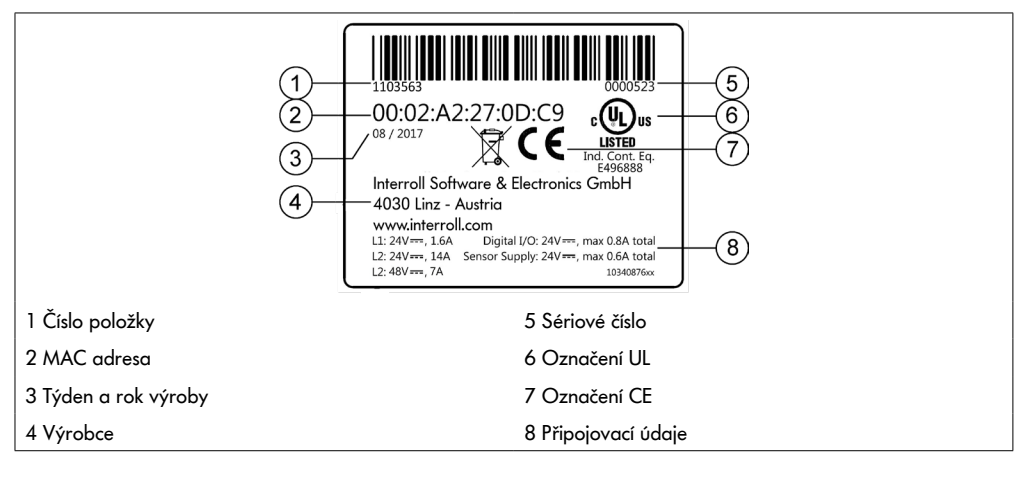

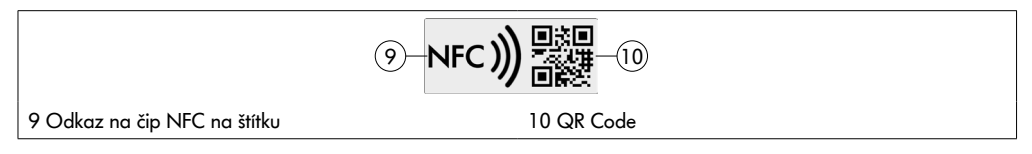

Údaje o konkrétním výrobku lze vyčíst prostřednictvím aplikace Interroll Product a čipu NFC integrovaného v typovém štítku. Aplikace Interroll Product App je k dispozici ve všech známých obchodech s aplikacemi:

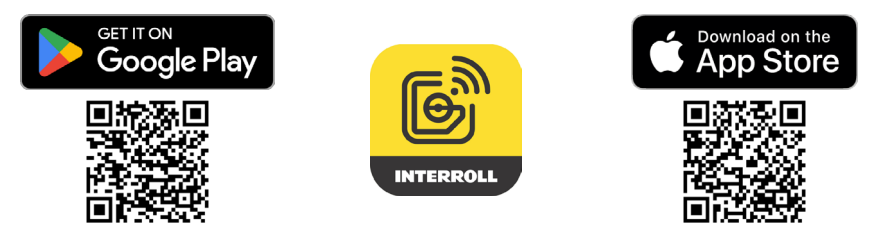

## <span id="page-18-0"></span>**3.5 Technické údaje**

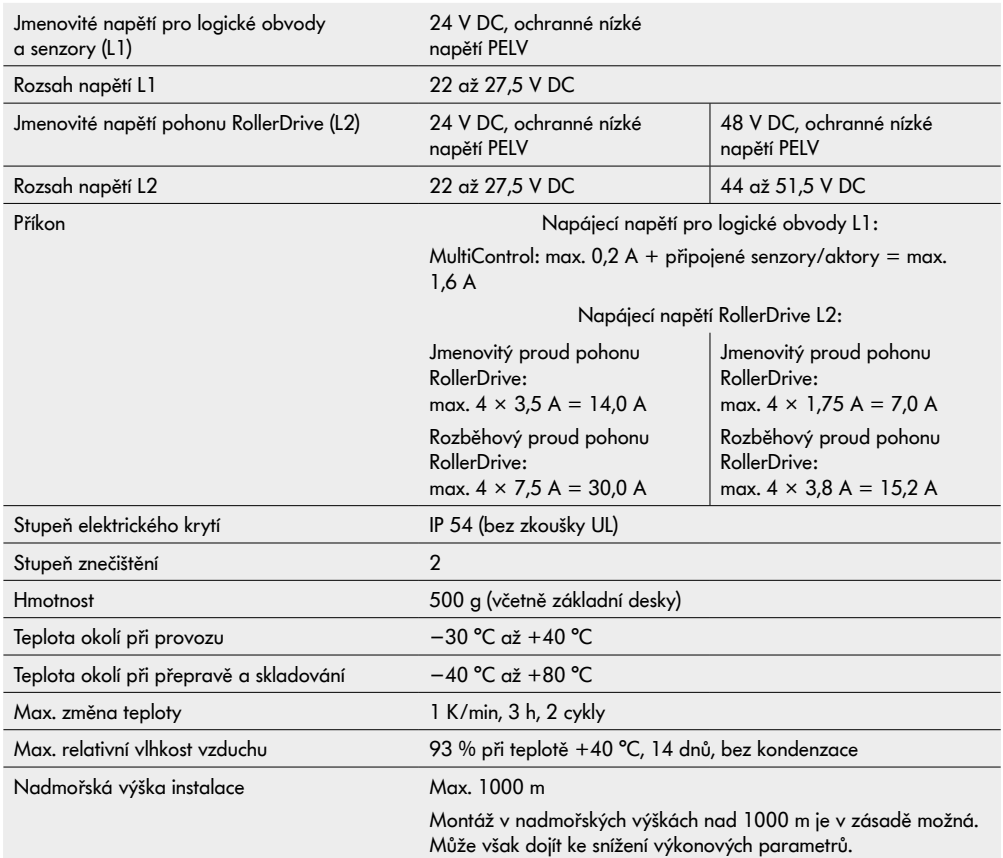

## <span id="page-19-0"></span>**Informace o produktu**

## **3.6 Rozměry**

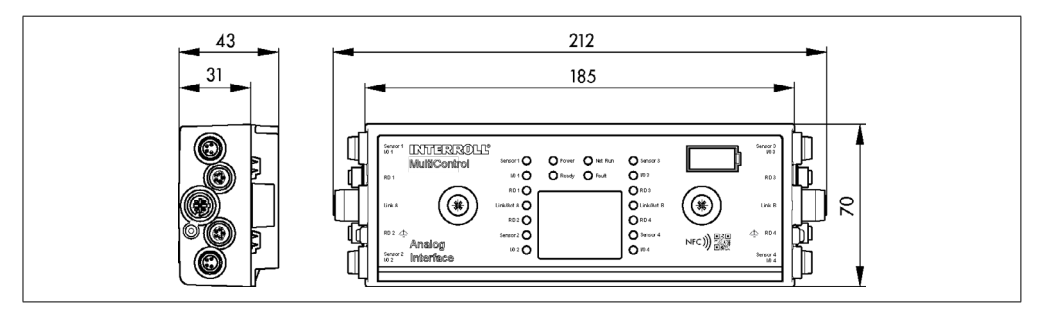

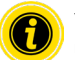

Vzdálenost mezi řízením MultiControl a sousedními díly musí být nejméně 10 mm, aby bylo možné ovládat magnetický senzor.

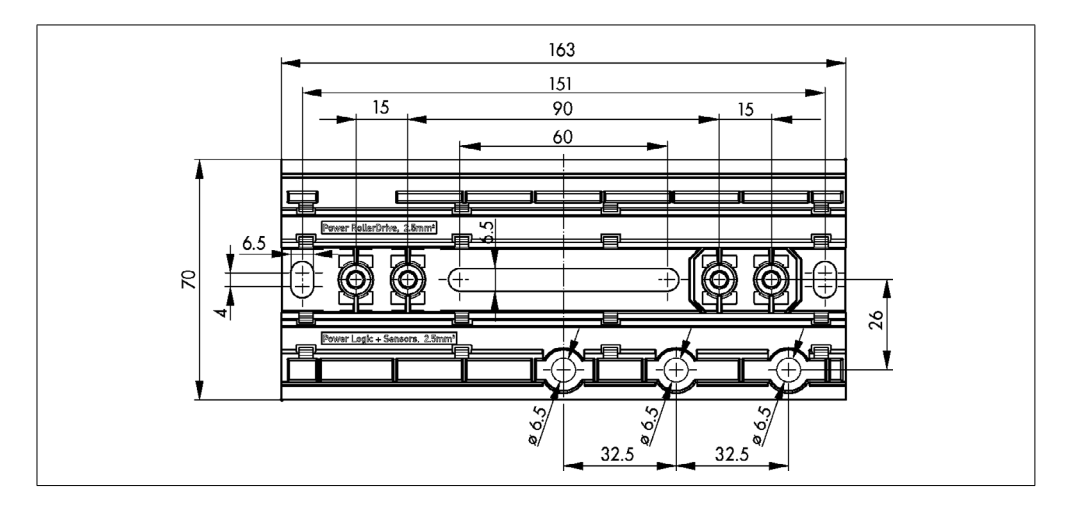

## **Přeprava a skladování**

## <span id="page-20-0"></span>**4 Přeprava a skladování**

#### **4.1 Přeprava**

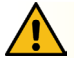

#### **POZOR**

#### Nebezpečí poranění při nesprávné přepravě!

¾ Práce na přepravě nechte provádět pouze autorizovaným odborným personálem.

Je třeba respektovat následující pokyny:

- ¾ Palety neskládejte na sebe.
- ¾ Před přepravou zkontrolujte, zda jsou řízení MultiControl správně upevněná.
- ¾ Při přepravě se vyhněte silným nárazům.
- ¾ Po přepravě zkontrolujte každé řízení MultiControl, zda na něm nejsou viditelná poškození.
- ¾ V případě zjištěných poškození vyfotografujte poškozené díly.
- ¾ V případě poškození při přepravě ihned informujte přepravce nebo společnost Interroll, abyste nepřišli o případný nárok na náhradu škody.
- ¾ Řízení MultiControl nevystavujte silnému kolísání teploty, neboť to může vést ke kondenzaci vody.

#### **4.2 Skladování**

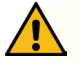

#### **POZOR**

Nebezpečí poranění kvůli nesprávnému skladování!

¾ Dbejte na správné uskladnění jednotek MultiControl.

Je třeba respektovat následující pokyny:

- ¾ Palety neskládejte na sebe.
- ¾ Po skladování zkontrolujte každé řízení MultiControl, zda na něm nejsou viditelná poškození.

## <span id="page-21-0"></span>**5 Montáž a instalace**

#### **5.1 Varování pro montáž**

## **UPOZORNĚNÍ**

Nesprávná manipulace při montáži řízení MultiControl může vést ke vzniku hmotných škod nebo ke zkrácení životnosti řízení.

- ¾ Řízení MultiControl nesmí spadnout a nesmí být nesprávně používáno, aby nedošlo ke vzniku škod uvnitř řízení.
- ¾ Před montáží zkontrolujte každé řízení MultiControl, zda na něm nejsou viditelná poškození.
- ¾ Zajistěte, aby řízení MultiControl nebyla při montáži předepnutá (bez ohybového a torzního zatížení).
- ¾ Do krytu a do základní desky nevrtejte žádné upevňovací otvory a stávající otvory nezvětšujte.

#### **5.2 Montáž řízení MultiControl**

#### **První montáž**

Aby bylo možné řízení MultiControl upevnit na rám dopravníku, je třeba nejprve na rám upevnit přiloženou základní desku. V základní desce jsou dvě dvojice otvorů pro připevnění řízení MultiControl. Při první montáži by se měly použít levé otvory.

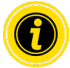

Kvůli zjednodušení elektrické instalace by se měla všechna řízení MultiControl podle možností montovat pouze na jednu stranu dopravníku. V ohybech trati by řízení MultiControl měla být pokud možno na vnějším obvodu zatáčky, neboť se na této straně nachází přípojka pohonu RollerDrive.

- ¾ Vyhledejte rovnou plochu na rámu dopravníku, na kterou je možné řízení MultiControl upevnit. Zajistěte, aby vlevo od předpokládaného umístění bylo k dispozici cca 25 mm místa, aby bylo možné řízení MultiControl v případě potřeby později posunout (viz "Opětovná montáž" na stránce 24).
- ¾ Použijte základní desku jako šablonu a označte středy montážních otvorů. Přitom dbejte na správnou orientaci základní desky (popis vedení kabelů musí být čitelný).

- $\triangleright$  V označených místech na rámu dopravníku vyvrtejte dva otvory Ø 6,5 mm.
- ¾ Připevněte základní desku pomocí šroubů M6 k dopravníku.
- ¾ Zajistěte, aby nedošlo k žádné deformaci základní desky.
- ¾ Připojte plochá vedení elektrického napájení (viz "Připojení napájecího napětí" na stránce 26).
- ¾ Řízení MultiControl nasaďte na levý otvor a přitlačte je tak, aby došlo k zaklapnutí.

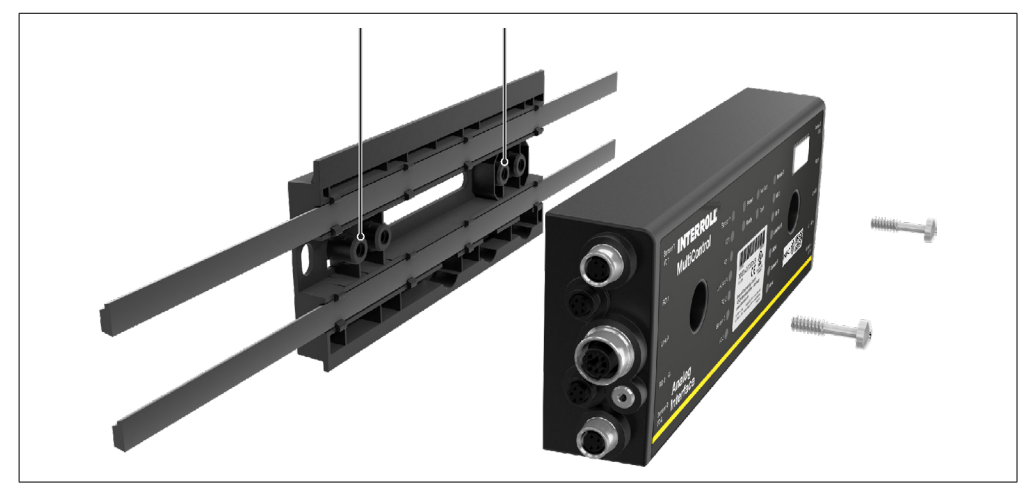

Přišroubujte řízení MultiControl k základní desce (utahovací moment: max. 2,5 - 2,75 Nm). Tím se perforační kontakty protlačí plochým vedením a vytvoří se elektrický kontakt pro napájení.

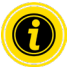

Pro připevnění řízení MultiControl k základní desce použijte přiložené šrouby.

#### <span id="page-23-0"></span>**Opětovná montáž**

Pokud musí být již připojené řízení MultiControl demontováno ze základní desky, nesmí se plochá vedení připojovat znovu v tom samém místě, jinak nelze zaručit vytvoření řádného kontaktu. Aby nebylo nutné uvolňovat a posouvat plochá vedení na všech řízeních MultiControl, je možné v takovém případě řízení upevnit přes pravý montážní otvor.

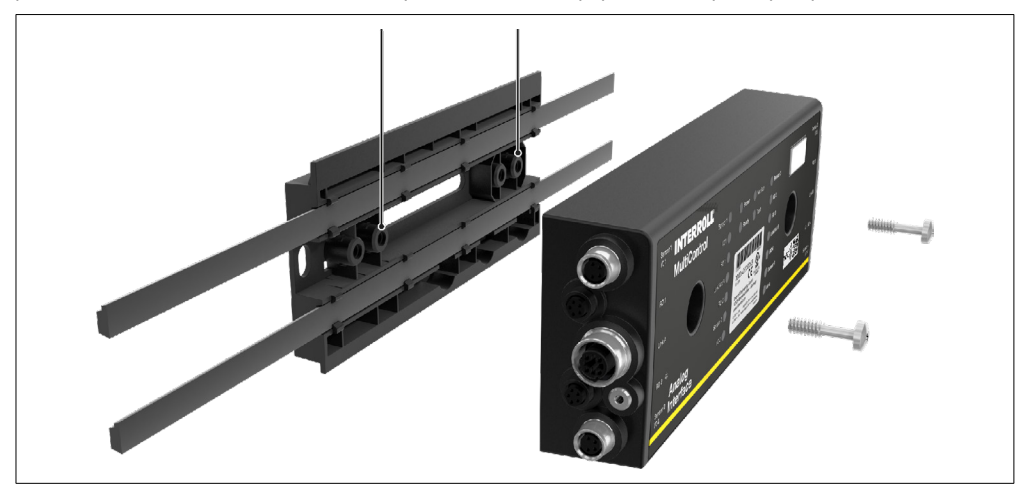

#### <span id="page-24-0"></span>**5.3 Varování pro elektrickou montáž**

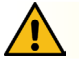

## **POZOR**

#### Nebezpečí úrazu při práci na elektrických zařízeních!

- ¾ Práce na elektrické instalaci nechte provádět pouze odborným elektrotechnickým personálem.
- ¾ Před instalací, odstraněním nebo připojením řízení MultiControl odpojte dopravník od napětí a zajistěte jej proti neúmyslnému opětovnému zapnutí.
- ¾ Všechna použitá napájecí napětí připojte na společnou kostru, aby nemohlo docházet k vyrovnání proudů přes řízení MultiControl nebo přes vedení sběrnice.
- ¾ Zajistěte správné uzemnění všech součástek. Kvůli nesprávnému uzemnění může vzniknout statický náboj, který může vést k poruše nebo předčasnému výpadku řízení MultiControl.
- ¾ Použijte vhodná spínací a ochranná zařízení, která umožní bezpečný provoz.
- ¾ Provozní napětí zapněte teprve tehdy, když jsou připojena všechna vedení.

## **UPOZORNĚNÍ**

Nesprávně provedená elektrická instalace může vést k poškození řízení MultiControl.

- ¾ Respektujte národní předpisy pro elektrickou instalaci.
- ¾ Řízení MultiControl provozujte pouze s malým ochranným napětím (PELV) 24 V, resp. 48 V.
- ¾ Nikdy neprovozujte řízení MultiControl se střídavým napětím.
- ¾ Dbejte na správnou polaritu napájecího napětí.
- ¾ Zajistěte, aby provedená elektroinstalace neměla žádný rušivý vliv na řízení MultiControl.
- ¾ Používejte pouze elektrická vedení, která jsou dostatečně dimenzována pro konkrétní podmínky použití.
- ¾ Respektujte výpočty úbytků napětí ve vedeních.
- ¾ Respektujte předpisy po instalaci elektrických vedení.
- ¾ Konektory nevystavujte vysokému tahovému nebo tlakovému namáhání. V případě ohnutí vedení u konektoru se může poškodit izolace a řízení MultiControl může přestat fungovat.

#### <span id="page-25-0"></span>**5.4 Elektroinstalace**

#### **Připojení napájecího napětí**

Pro elektrické napájení se používají dvě plochá vedení typu 3G3G-FL s průřezem žíly 2  $\times$  2,5 mm $^2$ .

Díky použití dvou plochých vedení jsou pohony RollerDrive a senzory/logika napájeny napětím odděleně. Je tak možné bezpečné odpojení pohonů RollerDrive, aniž by došlo ke ztrátě komunikace na sběrnici.

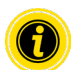

Pro účely použití řízení MultiControl jako náhradního dílu ve stávajících zařízeních je možné využít rozvaděč s plochými kabely (viz "Příslušenství" na stránce 66).

Obě ukostření (L−) napájecího napětí jsou v řízení MultiControl vzájemně spojena.

- ¾ Plochá vedení vložte se správnou orientací bez mechanického předepnutí a bez nakroucení do kabelových průchodů základní desky. Kabelové průchody jsou tvarově přizpůsobené (viz obrázek). Díky tomu je možné plochá vedení vložit pouze se správnou orientací a nelze je přepólovat.
- ¾ V případě potřeby proveďte příslušná opatření pro zamezení tahu, resp. eliminaci vibrací.

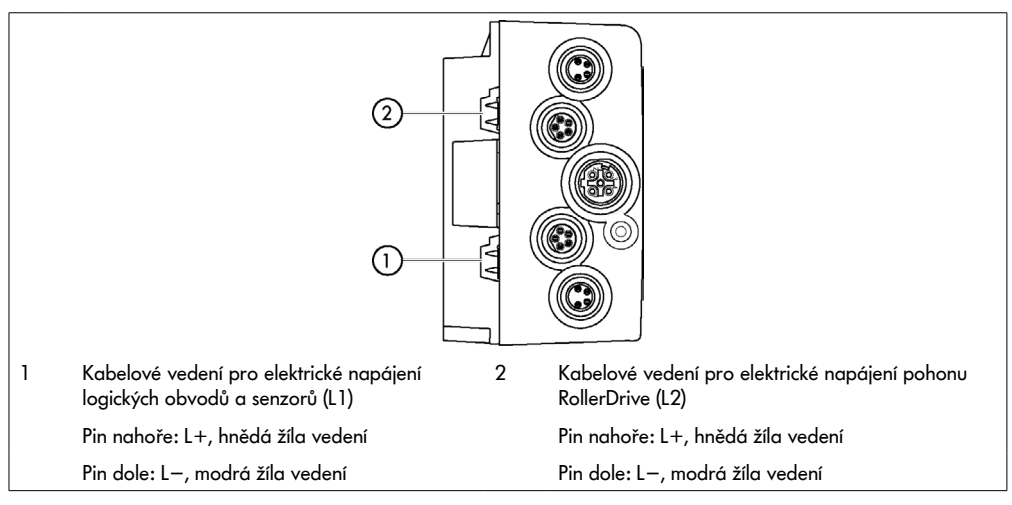

- ¾ Konce plochých vedení uzavřete koncovkami, aby byl dosažen stupeň elektrického krytí IP 54.
- ¾ Namontujte řízení MultiControl na základní rám, aby byl vytvořen kontakt (viz "První montáž" na stránce 22).
- ¾ Připojte vedení ke zdroji napětí. Přitom připojte hnědou žílu k vodiči L+ a modrou žílu k vodiči L−.

#### <span id="page-26-0"></span>**Připojení pohonu RollerDrive**

#### **RollerDrive AI**

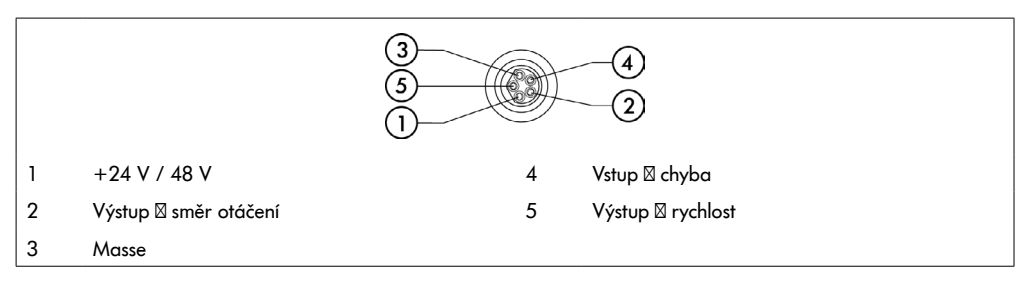

¾ Nepoužívané přívody pohonu RollerDrive uzavřete záslepkami M8, aby byl dosažen stupeň elektrického krytí IP 54.

#### **RollerDrive BI**

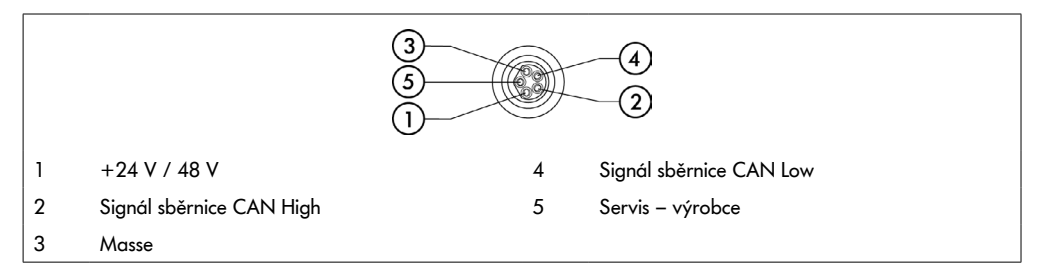

¾ Nepoužívané přívody pohonu RollerDrive uzavřete záslepkami M8, aby byl dosažen stupeň elektrického krytí IP 54.

#### **UPOZORNĚNÍ**

Zničení pohonu RollerDrive v případě chybných připojovacích hodnot.

¾ Nepokoušejte se pohon RollerDrive EC5000 24 V DC provozovat s napětím 48 V DC. Vede to ke zničení elektroniky motoru.

## **UPOZORNĚNÍ**

Zničení pohonu MultiControl / RollerDrive EC5000 s rozhraním pro sběrnici v případě zasouvání/odpojování konektorů pod napětím

Pohon MultiControl a RollerDrive EC5000 BI není možné připojovat pod napětím (hot-plug). Při připojování/ odpojování pohonu RollerDrive EC5000 BI vypněte napájecí napětí.

#### <span id="page-27-0"></span>**Připojení sběrnice**

Oba přívody "Link A" a "Link B" jsou kompatibilní s konektorem M12, 4pólovým, kódování D, zapojení kontaktů IEC 61076-2-101.

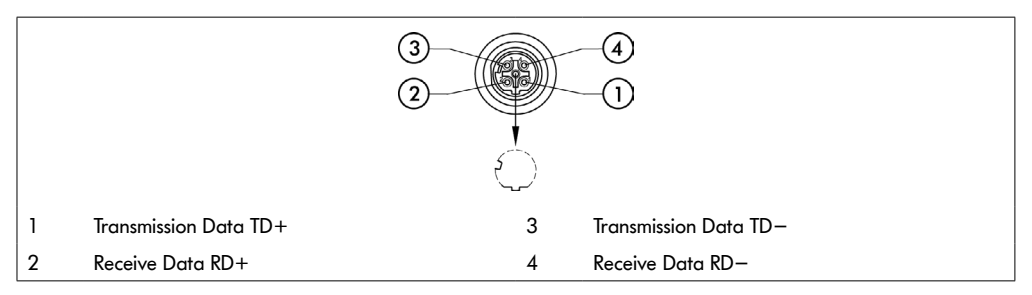

Řízení MultiControl je vybaveno integrovaným dvojportovým přepínačem. Díky tomu může být řízení MultiControl například integrováno do liniových struktur zapojení sběrnice.

- ¾ Respektujte směrnice pro instalaci příslušných systémů sběrnice:
- PROFINET: PROFIBUS & PROFINET International (PI), www.profibus.com
- EtherCAT: EtherCAT Technology Group, www.ethercat.org
- EtherNET/IP: ODVA, www.odva.org
- ¾ Pokud některý přívod zůstane nepoužitý, uzavřete jej záslepkou M12, aby byl dosažen stupeň elektrického krytí IP 54.

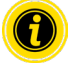

Na obou stranách řízení MultiControl je možné připojit stínění kabelů sběrnice. Tím se minimalizují problémy s elektromagnetickým rušením.

#### <span id="page-28-0"></span>**Připojení senzorů**

Na přívodech "senzor 1, I/O 1" až "senzor 4, I/O 4" je možné připojit čtyři senzory a čtyři doplňkové vstupy nebo výstupy (AUX I/O). Je možné použít senzory PNP nebo NPN i senzory s otevíracími nebo uzavíracími kontakty. Typ senzoru a funkce doplňkových vstupů/výstupů je možné nastavit pomocí parametrů (viz "Digital I/O - Settings" na stránce 42). Pomocí vedení Y je možné k jednomu přívodu připojit současně jeden senzor a jeden vstup/výstup (viz "Příslušenství" na stránce 66).

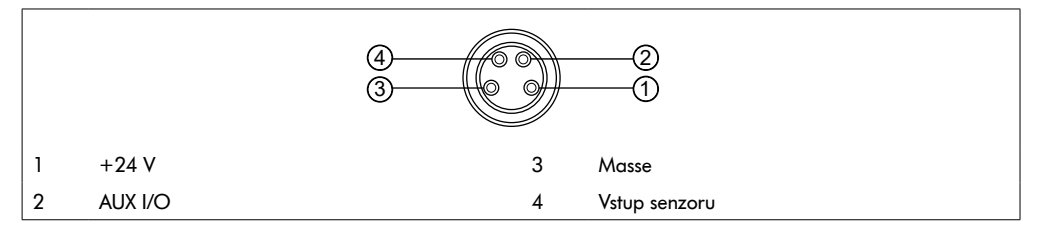

¾ Pokud některý přívod zůstane nepoužitý, uzavřete jej záslepkou M8, aby byl dosažen stupeň elektrického krytí IP 54.

## **UPOZORNĚNÍ**

#### Přívody jsou odolné vůči zkratu

V případě zkratu, zejména mezi piny 1 a 3, se aktivuje interní ochrana (PTC) řízení MultiControl. Po ochlazení interní ochrany je opět možný normální provoz.

Zajistěte správnou polaritu.

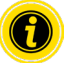

Vstupy a výstupy nejsou galvanicky oddělené.

#### Charakteristické parametry vstupů

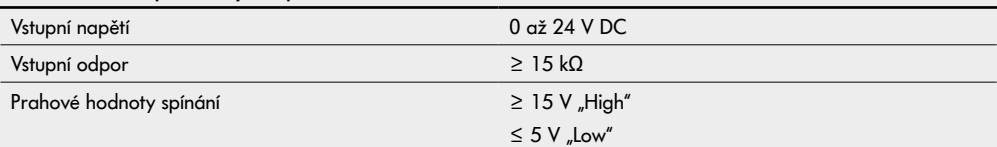

<span id="page-29-0"></span>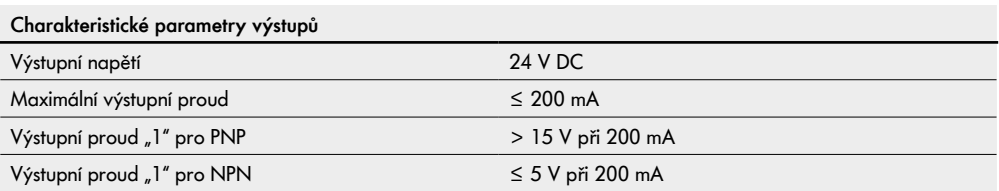

¾ Pokud přívod některého senzoru zůstane nepoužitý, uzavřete jej záslepkou M8, aby byl dosažen stupeň elektrického krytí IP 54.

#### **Přehled přívodů**

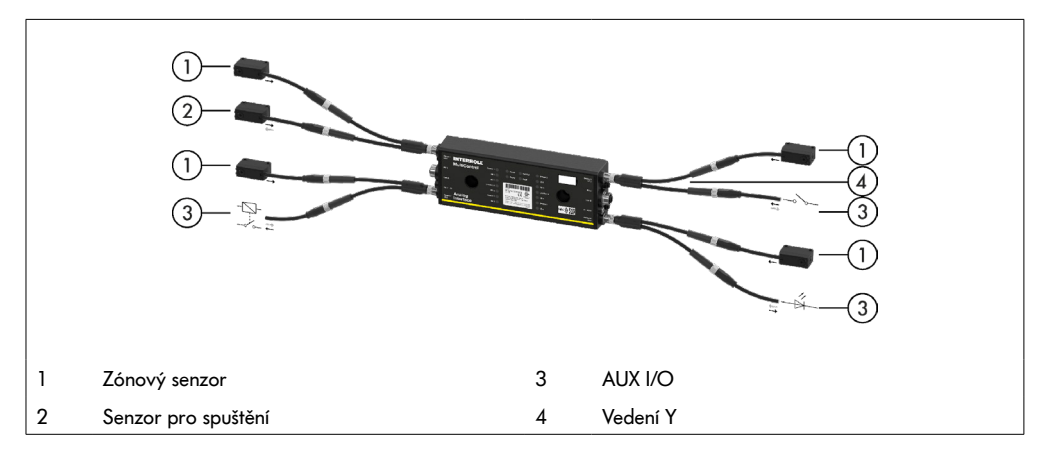

#### <span id="page-30-0"></span>**6.1 Uvedení do provozu**

#### **Kontrola před prvním uvedením do provozu**

- ¾ Zajistěte, aby základní deska řízení MultiControl byla správně připevněna na profilu, aby řízení MultiControl bylo řádně upevněné na základní desce a aby všechny šrouby byly řádně dotažené.
- ¾ Zajistěte, aby na rozhraních k dalším součástkám nevznikala žádná další nebezpečí.
- ¾ Zajistěte, aby zapojení odpovídalo specifikaci a zákonným normám.
- ¾ Překontrolujte všechna ochranná zařízení.
- ¾ Zajistěte, aby se v nebezpečné oblasti dopravníku nezdržovaly žádné osoby.

#### **6.2 Možnosti konfigurace**

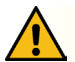

#### **POZOR**

Nebezpečí poruchy!

¾ Změna konfigurace motoru pomocí SDO nebo webového prohlížeče, pouze když jsou motory v klidu!

Aby bylo možné řízení MultiControl uvést do provozu, je třeba je nejprve nakonfigurovat. To je možné provést následujícími způsoby:

- Prostřednictvím webového uživatelského rozhraní je možné na počítači spojeném s řízením MultiControl provést konfiguraci všech nastavení.
- Přímo na řízení MultiControl přes vestavěný magnetický senzor (viz doplňkový dokument "MultiControl / RollerDrive - Start-up and Programming").
- Prostřednictvím objektů Service Data Objects (SDO), které jsou zapisovány nadřazeným řízením, je možné nakonfigurovat všechna nastavení, kromě typu sběrnice (viz doplňkový dokument "MultiControl / RollerDrive -Start-up and Programming").
- Prostřednictvím vývojového prostředí PLC je možné změnit název stanice, konfiguraci IP a nastavení spojení.
- Pomocí funkce Plug&Play při výměně řízení MultiControl dojde automaticky k převzetí dat.

## **UPOZORNĚNÍ**

#### Možná ztráta dat během procesu spouštění

Pokud během spouštění dojde k výpadku napájecího napětí, může dojít ke ztrátě dat.

¾ Během procesu spouštění (cca 10 sekund) nevypínejte napájecí napětí!

#### <span id="page-31-0"></span>**6.3 Uživatelské rozhraní MultiControl**

Řízení MultiControl je vybaveno integrovaným webovým serverem, který generuje uživatelské rozhraní pro konfiguraci řízení. Pomocí počítače připojeného k řízení MultiControl je možné uživatelské rozhraní vyvolat.

Kromě webového prohlížeče nemusí být na počítači nainstalovaný žádný další software.

#### **Předpoklady**

Aby bylo možné spustit webové uživatelské rozhraní, musí být splněny následující předpoklady:

- Řízení MultiControl musí mít platnou IP adresu, která je známá (výrobní nastavení: IP adresa 192.168.0.1, maska podsítě 255.255.255.0).
- Připojený počítač se musí nacházet ve stejném segmentu IP (případně viz Systém / síťová nastavení na PC).
- Mezi řízením MultiControl a počítačem musí existovat ethernetové spojení.
- Musí být umožněn přístup na port 80 (uživatelské rozhraní je založeno na protokolu HTTP).
- Řízení MultiControl nesmí být nastavené na EtherCAT, neboť EtherCAT nepřipouští komunikaci přes HTTP. Typ sběrnice je možné vyčíst pomocí magnetického senzoru (viz doplňkový dokument "MultiControl / RollerDrive - Startup and Programming").

#### **Spuštění uživatelského rozhraní**

- ¾ Na počítači, který je spojen s řízením MultiControl, spusťte webový prohlížeč.
- ¾ Do adresního řádku napište IP adresu řízení MultiControl (výrobní nastavení: http://192.168.0.1/).
- ¾ Na přihlašovací stránce zadejte příslušné přihlašovací údaje (výrobní nastavení: User Name "Interroll", Password "Interroll").

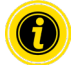

Pokud není uvedeno jinak, platí popsané obrázky pro MultiControl AI a MultiControl BI.

#### **MultiControl AI**

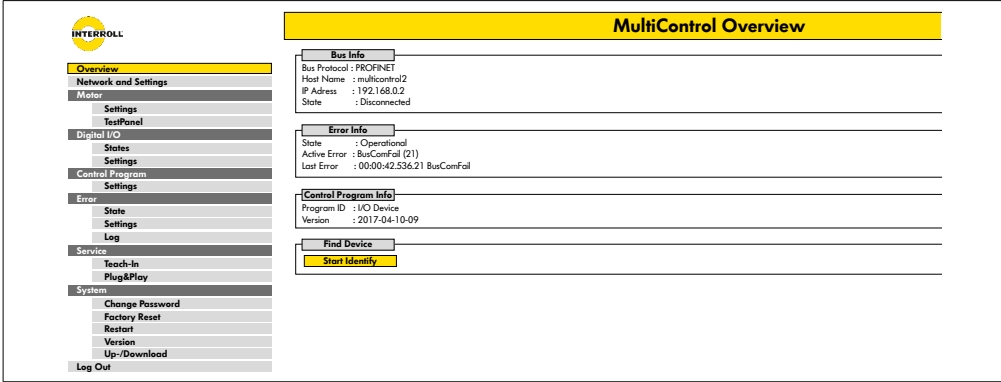

#### **MultiControl BI**

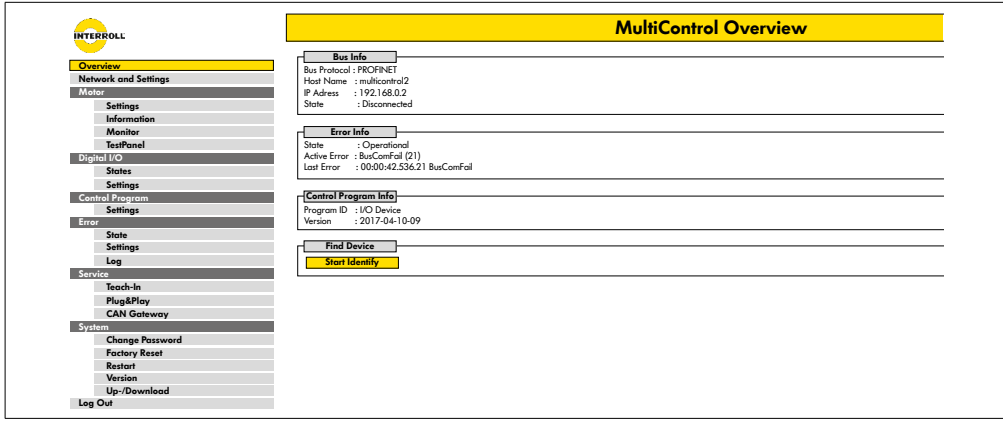

Pomocí menu v levé části stránky můžete procházet další informace a nastavení.

#### <span id="page-33-0"></span>Úvodní stránka "MultiControl Overview"

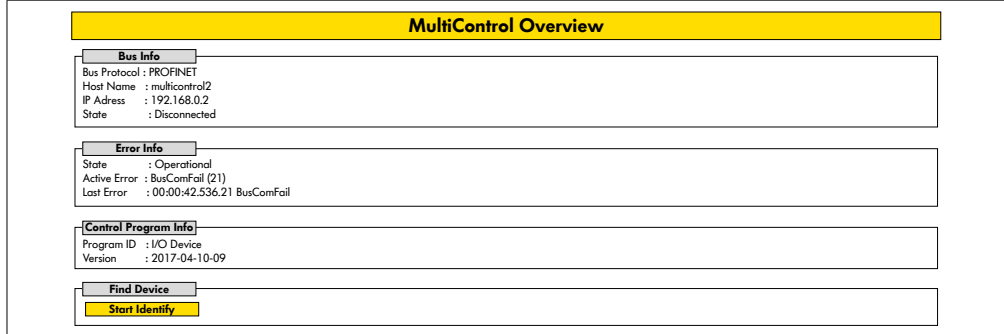

Na úvodní stránce se zobrazují následující informace:

- Informace ohledně nastaveného typu sběrnice
- Informace ohledně posledních hlášených chyb
- Informace ohledně nastaveného aplikačního programu

#### Tlačítko "Start Identify"

Zapne "provozní signál" všech kontrolek LED, aby bylo možné řízení MultiControl na dopravníku identifikovat.

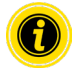

Soubor EDS náležící k příslušné verzi softwaru je uložený v řízení MultiControl a je možné jej stáhnout prostřednictvím odkazu na dolním okraji úvodní stránky.

¾ Pro opuštění uživatelského rozhraní klikněte na "Log Out" (není zapotřebí, pokud se řízení MultiControl restartuje).

#### <span id="page-34-0"></span>**Network Settings**

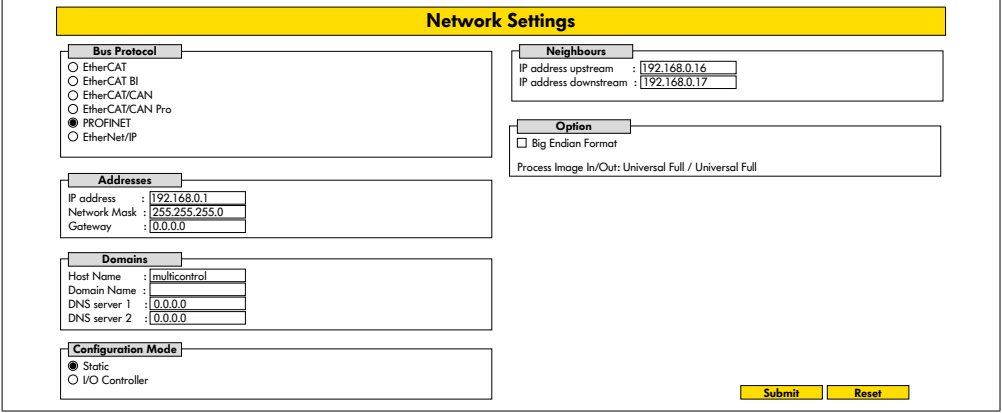

Aby bylo možné řízení MultiControl propojit s automatizačním systémem, je třeba v případě potřeby změnit parametry sběrnice. K tomu patří nastavení použitého typu sběrnice a konfigurace adresy.

Řízení MultiControl podporuje následující typy sběrnic:

- PROFINET I/O Device Conformance Class B, Netload Class 1
- EtherNet/IP Slave
- EtherCAT Slave

Při nastavení adresy řízení MultiControl je možné upravit následující parametry:

- IP adresa a maska podsítě
- Brána
- Název zařízení: Při použití řízení MultiControl se systémem PROFINET je zde zapotřebí zadat jednoznačné označení řízení MultiControl v systému PROFINET
- Název domény a DNS server 1 a 2
- Režim nastavení adresy:

Static: IP adresu zadává uživatel

I/O Controller: IP adresu zadává řízení PLC (zadávací políčko je šedé)

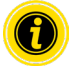

Aby nedocházelo k problémům s komunikací v rámci systému sběrnice, změňte standardní IP adresu 192.168.0.1.

V závislosti na konfiguraci systému doporučujeme v projektech PROFINET ručně prodloužit čas aktualizace MultiControl (automatický 2 ms) na polovinu doby cyklu CPU nebo alespoň 8 ms.

<span id="page-35-0"></span>• IP adresy sousedních řízení MultiControl (u programů ZPA a ZPA+) IP adress upstream: Adresu zboží, produktů, nádob, přepravovaného materiálu… převezme řízení MultiControl

IP adress downstream: Řízení MultiControl předá adresu na zboží, produkty, nádoby, přepravovaný materiál …

• Stanovení, zda jsou data z PLC ve formátu Big-Endian (záměna bajtů High a Low)

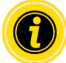

Pro převzetí upravených parametrů řízením MultiControl stiskněte tlačítko "Submit".

## **UPOZORNĚNÍ**

Zničení řízení MultiControl v případě předčasného vypnutí napájecího napětí

¾ Zajistěte, aby během změny typu sběrnice až do ukončení restartu bylo nepřetržitě k dispozici napájecí napětí. Celý proces trvá přibližně dvě minuty.

#### **Motor Settings**

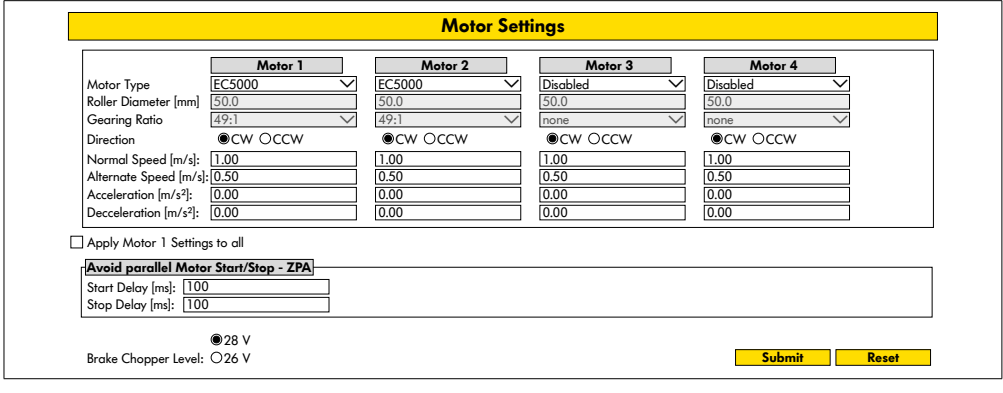

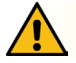

## **POZOR**

#### Nebezpečí poruchy!

¾ Změňte konfiguraci motoru pomocí webového prohlížeče, pouze když jsou motory v klidu!

- ¾ Nepoužité motory deaktivujte, aby nedocházelo k chybovým hlášením.
- ¾ Zvolte připojený motor EC5000 / EC310 / VDC Speed / VDC Position

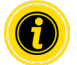

Pokud je motor aktivován, ale není připojen, blikají kontrolky LED RD1–RD4.

¾ Zadejte hodnoty "Roller diameter", "Gearing ratio" a "Normal speed" podle použitého pohonu RollerDrive.

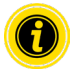

U konických válečků (křivek) zadejte jako průměr střední průměr válečku.

V kontrolním programu "I/O Device" se hodnota rychlosti v % vztahuje k hodnotě nastavené v položce "Normal speed".

Vzhledem k tolerancím a / nebo poklesu napětí na kabelech je možné, že se RollerDrive neotáčí, když je nastaven na své minimální hodnoty. V tomto případě musí být zvoleno vyšší nastavení a tím i rychlost.

Pomocí parametru "Direction" se upravuje směr otáčení pohonu RollerDrive v souladu s montážní polohou (směr otáčení z pohledu od konce kabelu pohonu RollerDrive).

"Acceleration" a "Deceleration" mění chování pohonu RollerDrive při spuštění/zastavení. Parametr "Alternate speed" v současné době nemá žádnou funkci.

#### **Hodnoty zrychlení pohonu RollerDrive EC5000 BI**

Optimální zrychlovací rampy pohonu EC5000 BI je možné dosáhnout zadáním následujících hodnot zrychlení.

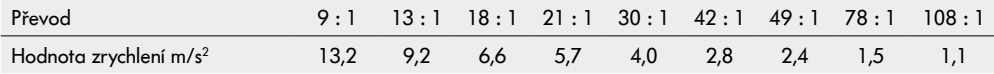

#### **Avoid parallel Motor Start/Stop - ZPA**

Start Delay: Připojené RollerDrives se spouštějí jeden po druhém v nastaveném časovém intervalu, aby se zabránilo přetížení napájení, když je zapnuto.

Stop Delay: Připojené RollerDrive se zastaví jeden po druhém v nastaveném časovém intervalu, aby se zabránilo přetížení napájení, když je vypnuto.

#### **Brake Chopper Level**

U MultiControl 24 V AI/BI lze provozní napětí chopperu snížit na 26 V. Tovární nastavení je 28 V.

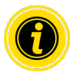

Pro převzetí upravených parametrů řízením MultiControl stiskněte tlačítko "Submit".

#### <span id="page-37-0"></span>**Motor Information – pouze MultiControl BI**

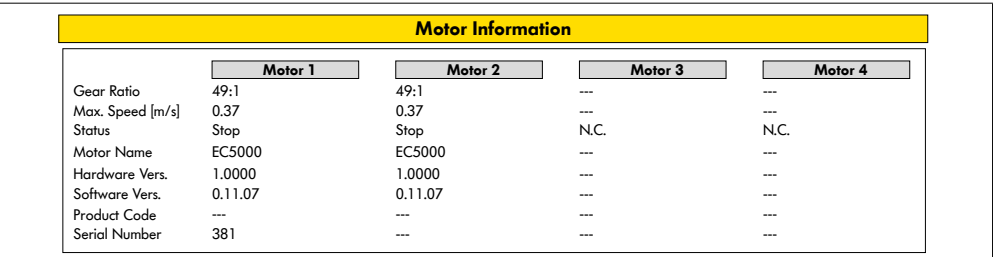

Zobrazení dat motoru:

- Převodový poměr
- Maximální rychlost
- Jmenovitý výkon
- Stav
- Název motoru
- Verze hardwaru
- Verze softwaru
- Kód produktu
- Sériové číslo

#### <span id="page-38-0"></span>**Monitor motoru – pouze MultiControl BI**

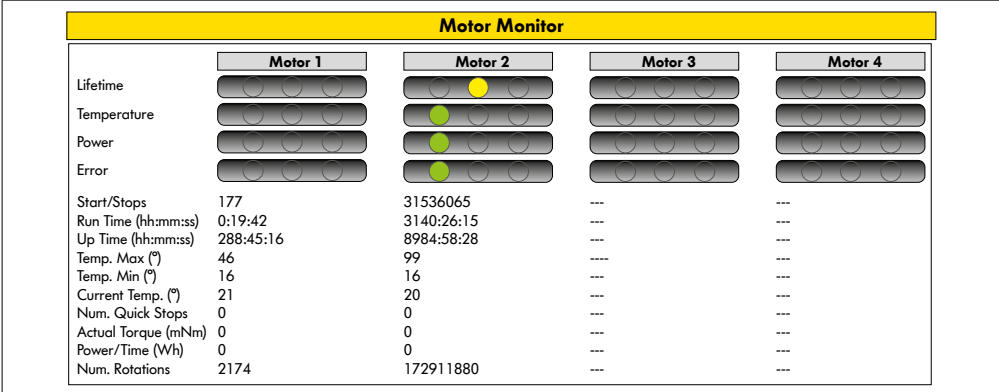

#### **Optické indikátory**

Ukazatel životnosti

Ukazatele technického stavu pro:

- teplotu
- výkon
- četnost chyb

#### **Monitorovací údaje**

Start/Stop – počet spuštění/zastavení za minutu

Run Time (s)

Up Time (s)

Temp. Max (°C) – maximální teplota elektroniky motoru

Temp. Min (°C) – minimální teplota elektroniky motoru

Current Temp. (°C) – aktuální teplota elektroniky motoru

Num. Quick Stops – počet zastavení Quick Stop

Actual Torque (mNm) - aktuální točivý moment

Power/Time (Wh) – průměrný mechanický výkon

Num. Rotations – počet otáček motoru

## <span id="page-39-0"></span>**Motor Test for EC5000**

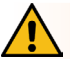

## **VAROVÁNÍ**

Nebezpečí pohmoždění při neúmyslném rozběhu pohonu RollerDrive!

- ¾ Změny v tomto menu mají přímý dopad na připojený RollerDrive!
- ¾ Před spuštěním motorů se ujistěte, že se v nebezpečných oblastech dopravního systému nenacházejí žádné osoby!

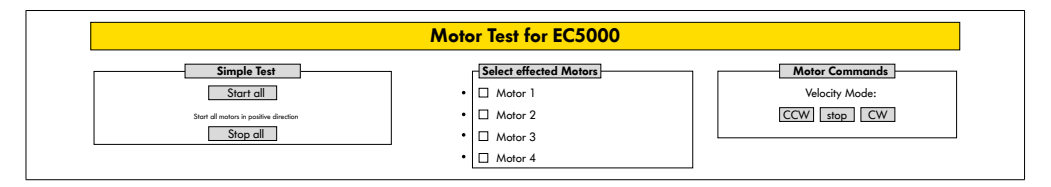

- ¾ Zvolte požadovaný motor
- ¾ Zvolte test:
- Simple Test spustí všechny připojené motory s kladným směrem otáčení
- Velocity Mode spuštění a zastavení zvolených motorů ve směru hodinových ručiček nebo proti směru hodinových ručiček

#### <span id="page-40-0"></span>**Digital I/O States**

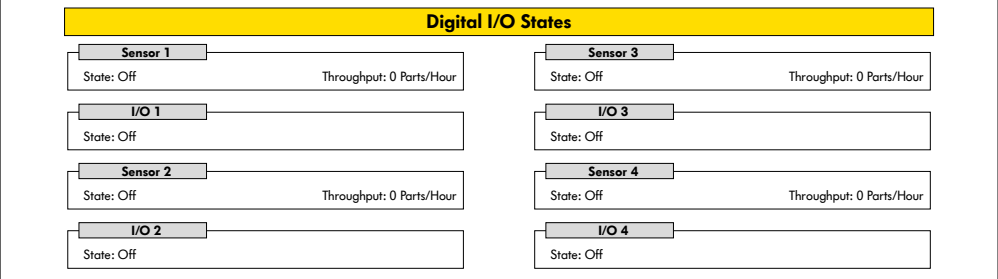

Zobrazení stavu sepnutí připojených senzorů a vstupů/výstupů.

#### **Throughput**

Na základě signálu snímače je stanovena propustnost jednotlivých zón.

Za tímto účelem jsou signály z posledních pěti minut extrapolovány na jednu hodinu.

To znamená, že systém musí běžet po dobu nejméně pěti minut.

Čítače jsou aktivní ve všech provozních režimech.

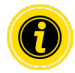

Nejedná se o zobrazení v reálném čase! Změny stavu jsou viditelné teprve po aktualizaci webového prohlížeče (tlačítko "F5").

#### <span id="page-41-0"></span>**Digital I/O Settings**

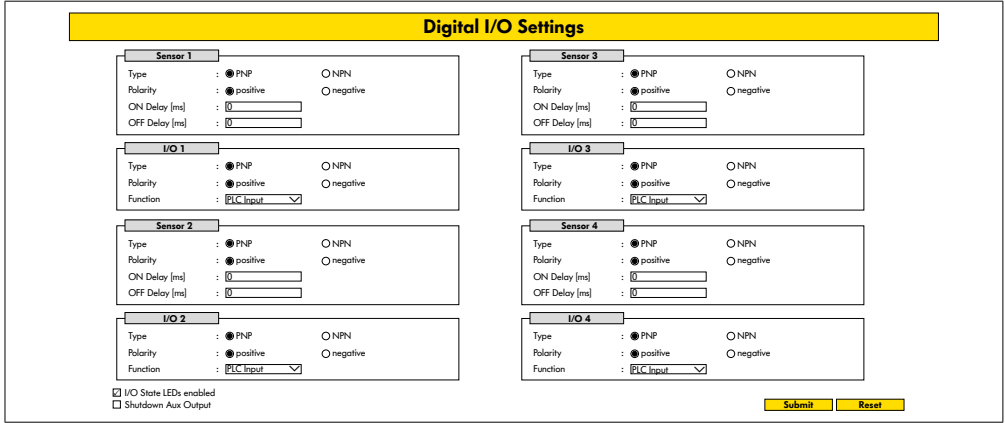

Senzory 1–4 jsou vždy přiřazeny zónovým senzorům.

Při použití kabelu Y, který je k dispozici jako doplňkové příslušenství, je možné připojit další vstupy/výstupy. Vstup/výstup 1 až vstup/výstup 4 je možné nastavit jako vstupy nebo výstupy s následujícími funkcemi:

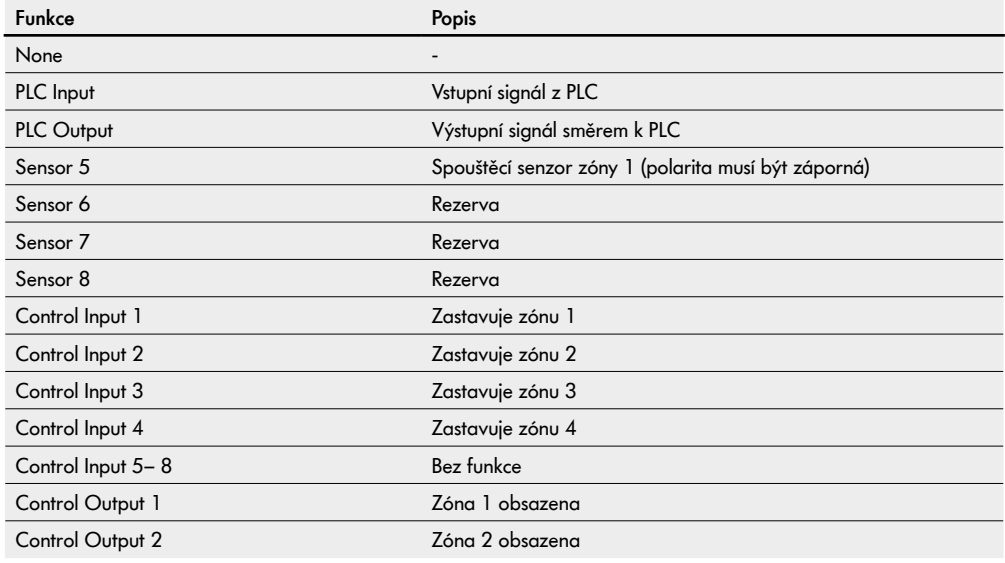

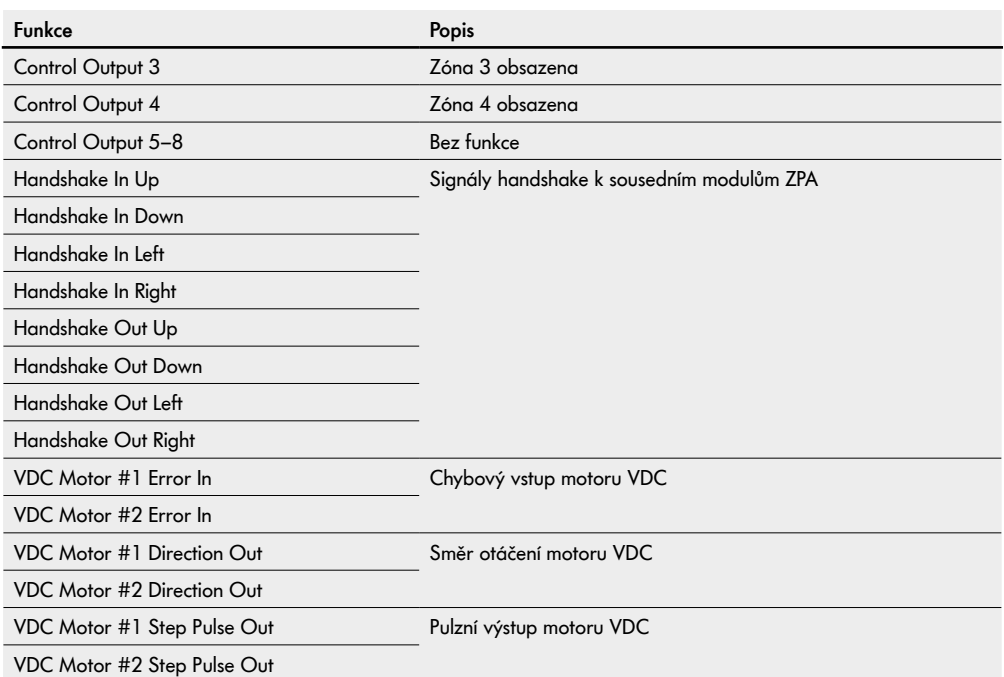

Funkce nemají žádný vliv na řídicí program "I/O Device".

#### **Shutdown Aux Output**

Není aktivováno Pomocné výstupy se resetují, když je napětí RollerDrive vypnuto a nelze jej ovládat.

Aktivováno Výstupy Aux si udržují svůj aktuální stav i při vypnutém napětí RollerDrive a mohou být stále ovládány.

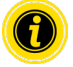

V závislosti na zvoleném řídicím programu se funkce mění (viz popis řídicího programu v doplňkovém dokumentu "MultiControl / RollerDrive - Start-up and Programming").

Pro převzetí upravených parametrů řízením MultiControl stiskněte tlačítko "Submit".

#### <span id="page-43-0"></span>**Control Program Settings**

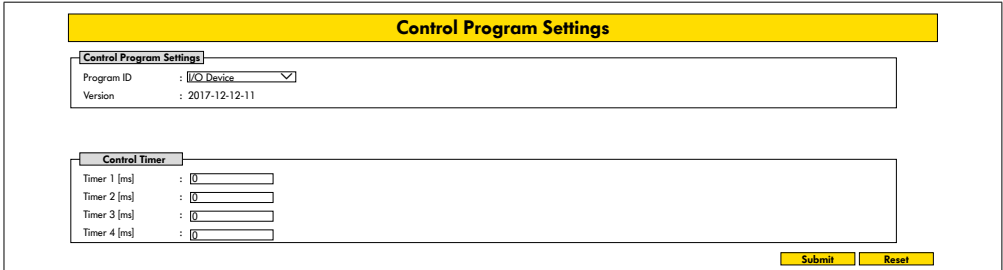

#### **Volba řídicích programů**

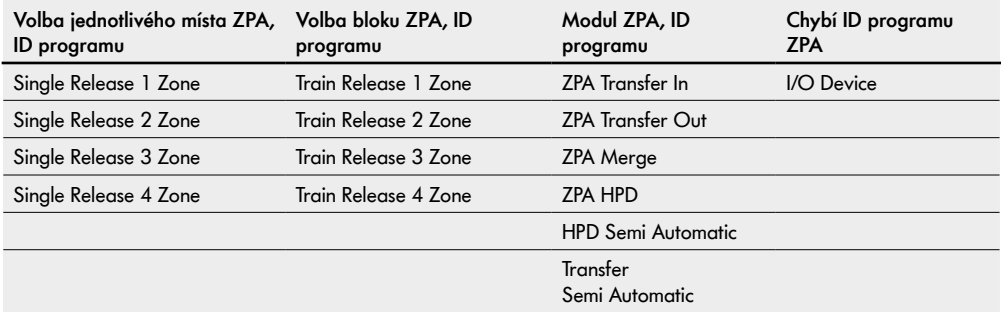

#### **Control Timer**

- Timer 1: Volba jednotlivého místa: Sada pro komunikaci při transferu Blok: Časově posunuté spuštění pohonu RollerDrive
- Timer 2: Interní sledování přepravovaného materiálu
- Timer 3: Doběh pohonu RollerDrive
- Timer 4: Reset chyb

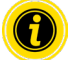

V závislosti na zvoleném řídicím programu se mění funkce a výrobní nastavení časovačů (viz popis řídicího programu v doplňkovém dokumentu "MultiControl / RollerDrive - Start-up and Programming").

Pro převzetí upravených parametrů řízením MultiControl stiskněte tlačítko "Submit".

#### <span id="page-44-0"></span>**Error State**

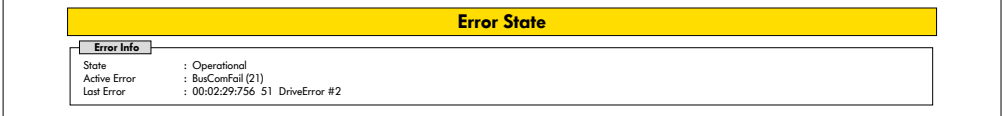

- Zobrazení aktuálního stavu řízení MultiControl
- Zobrazení aktuální chyby
- Zobrazení poslední hlášené chyby

#### <span id="page-44-1"></span>**Error Handling Settings**

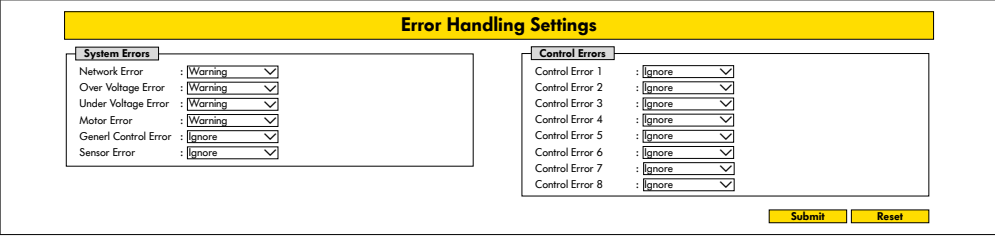

#### **Network Error**

Sledování komunikace mezi řízením MultiControl a PLC:

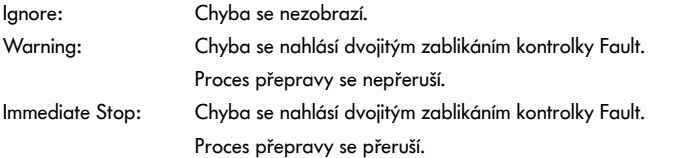

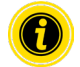

Pokud je řízení MultiControl provozováno bez PLC, doporučujeme nastavení "Ignore".

Pokud je řízení MultiControl provozováno se systémem PLC, doporučujeme nastavení "Immediate Stop".

#### **Over Voltage Error**

Příliš vysoké napájecí napětí:

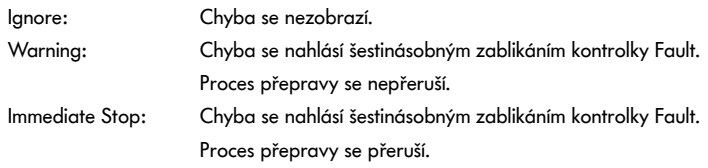

#### **Under Voltage Error**

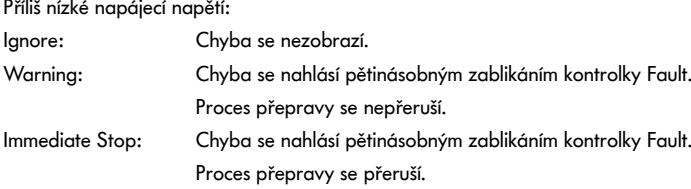

#### **Motor Error**

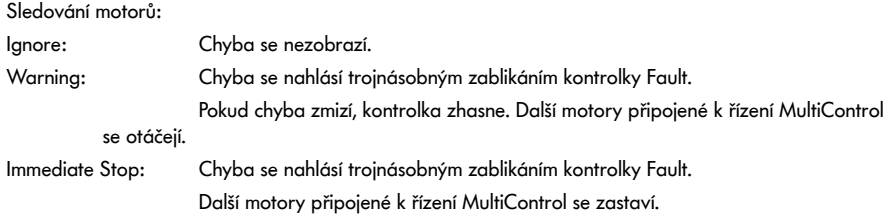

#### **General Control Error**

Sledování řízení:

Ignore: Chyba se nezobrazí.

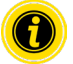

"Immediate Stop" a "Normal Stop" mají stejný účinek. Nastavení parametrů Control Error 1–8 nemá žádnou funkci. Pro převzetí upravených parametrů řízením MultiControl stiskněte tlačítko "Submit". Změny jsou účinné teprve po vypnutí a opětovném zapnutí řízení.

## <span id="page-46-0"></span>**MultiControl Error Log**

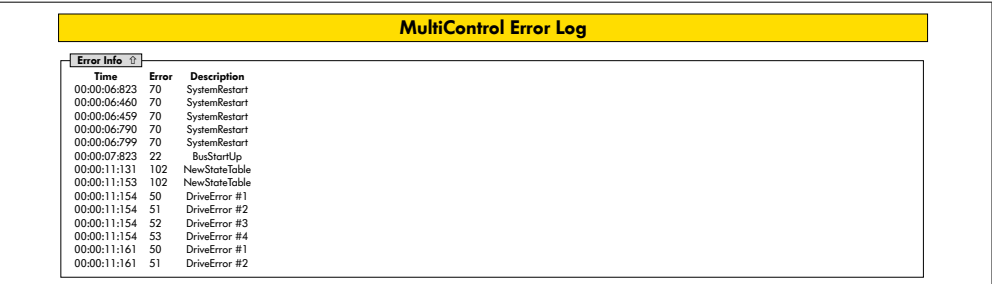

Chybový protokol posledních chyb / chybových hlášení s časovým údajem.

Vysvětlení chybových kódů viz "Kódy chyb" na stránce 62.

#### <span id="page-47-0"></span>**Teach-in**

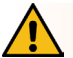

## **VAROVÁNÍ**

Nebezpečí pohmoždění při neúmyslném rozběhu pohonu RollerDrive!

- ¾ Změny v tomto menu mají přímý dopad na připojený RollerDrive!
- ¾ Před spuštěním motorů se ujistěte, že se v nebezpečných oblastech dopravního systému nenacházejí žádné osoby!

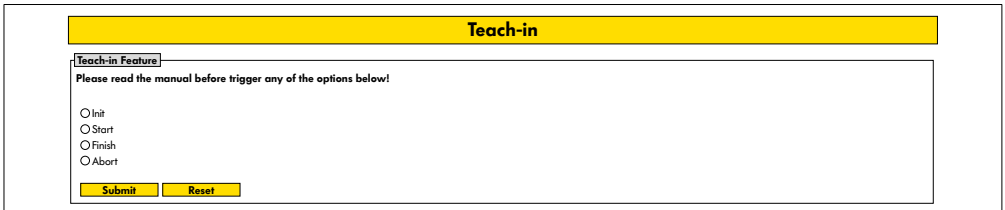

#### **Plug&Play**

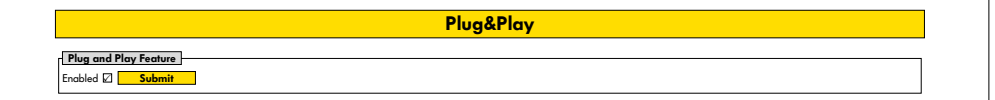

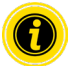

Funkce "Teach-in" a "Plug&Play" jsou popsány v doplňkovém dokumentu "MultiControl / RollerDrive - Startup and Programming".

#### **CAN Gateway**

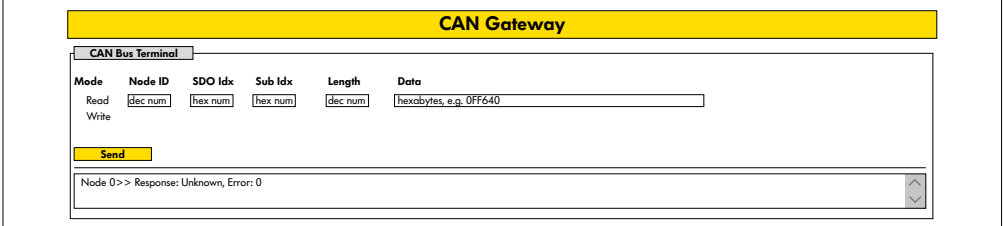

Pouze pro servisní účely.

#### <span id="page-48-0"></span>**Service Change Password**

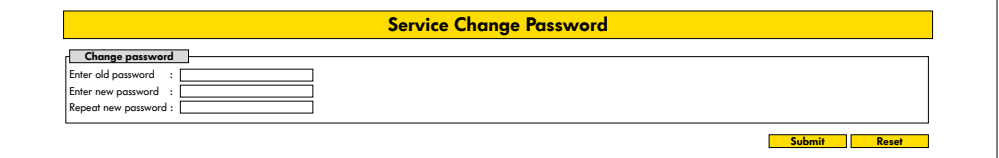

¾ Pro změnu hesla zadejte staré heslo a poté dvakrát nové heslo a kliknutím na tlačítko "Submit" přeneste změnu do řízení MultiControl.

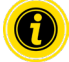

Uživatelské jméno není možné měnit.

Přechodem na výrobní nastavení se upravené heslo vrátí zpět na standardní heslo.

#### **Service Restore Factory Settings**

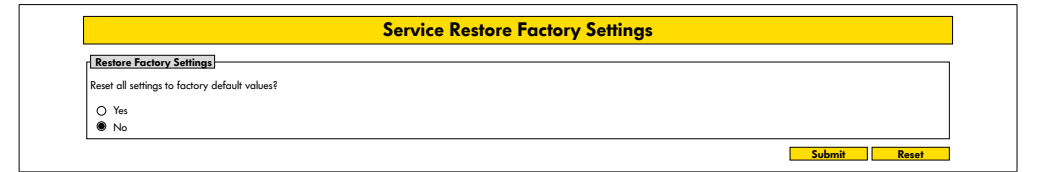

Návrat na výrobní nastavení:

- $\triangleright$  Volba "Yes"
- ¾ Tlačítko "Submit"

## **UPOZORNĚNÍ**

Zničení řízení MultiControl v případě předčasného vypnutí napájecího napětí

¾ Zajistěte, aby až do ukončení restartu bylo nepřetržitě k dispozici napájecí napětí. Celý proces trvá přibližně dvě minuty.

#### <span id="page-49-0"></span>**Service MultiControl Restart**

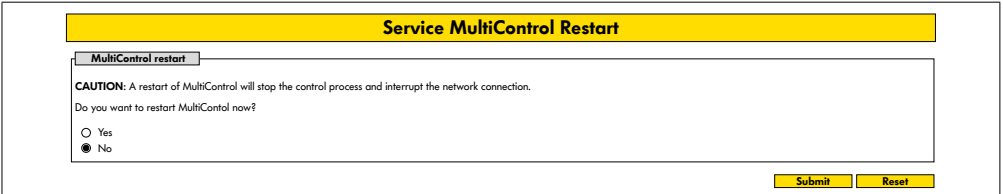

Restart řízení MultiControl:

- $\triangleright$  Volba "Yes"
- ¾ Tlačítko "Submit"

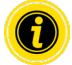

Během restartu řízení MultiControl se přeruší stávající spojení přes sběrnici s počítačem nebo PLC a je třeba je znovu navázat.

#### **Service Version Information**

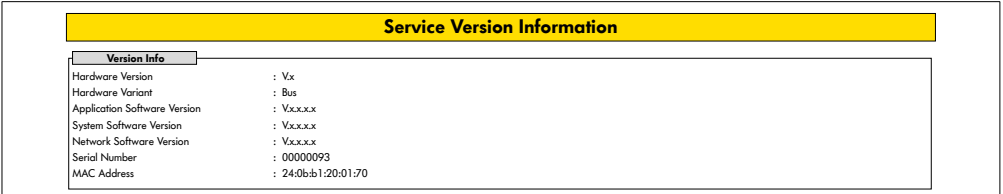

Zobrazení verze, sériového čísla a verze softwaru řízení MultiControl.

#### <span id="page-50-0"></span>**Service – Up-/Download**

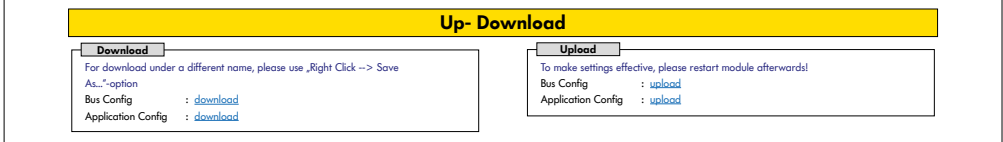

Nastavení řízení MultiControl je možné stáhnout přes uživatelské rozhraní a uložit do počítače. Při výměně řízení MultiControl je tak možné pomocí obnovy dat přejít na původní nastavení.

 $\triangleright$  Požadovaný soubor uložte do připojeného počítače kliknutím pravým tlačítkem a volbou "Uložit jako".

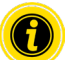

Dbejte na správné pořadí při uploadu!

- Bus Config
- Application Config

## **UPOZORNĚNÍ**

Zničení řízení MultiControl v případě předčasného vypnutí napájecího napětí

¾ Zajistěte, aby během změny typu sběrnice až do ukončení restartu bylo nepřetržitě k dispozici napájecí napětí. Celý proces trvá přibližně dvě minuty.

#### <span id="page-51-0"></span>**6.4 Magnetický senzor**

Pomocí magnetického senzoru je možné realizovat následující funkce:

- Nastavení senzorů
- Nastavení typu sběrnice
- Provedení procesu Teach In
- Zapnutí nebo vypnutí kontrolek senzorů vstupů/výstupů
- Deaktivace Plug&Play
- Reset řízení MultiControl na tovární hodnoty

Aby bylo možné ovládat magnetický senzor, je zapotřebí magnet (viz "Příslušenství" na stránce 66). Magnetický senzor se nachází na horní straně řízení MultiControl, mezi oběma "R" nápisu "INTERROLL", kousek před základní deskou (viz "Konstrukce" na stránce 16).

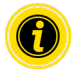

Další informace naleznete v doplňkovém dokumentu "MultiControl / RollerDrive - Start-up and Programming".

## **6.5 Service Data Objects (SDO)**

Téměř všechna nastavení řízení MultiControl (kromě typu sběrnice) je možné měnit pomocí acyklické komunikace. Tato komunikace odpovídá objektům Service Data Objects (SDO) protokolu CANopen. Přístup je možné realizovat pomocí funkcí RDREC a WRREC podle IEC 61131-3.

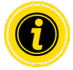

Další informace naleznete v doplňkovém dokumentu "MultiControl / RollerDrive - Start-up and Programming".

Ethernet/IP, Object Class Adapter = 0x64, Get Attribute Single, Set Attribute Single Profinet, HW Identification acyclic access point, RDREC, WRREC

#### <span id="page-52-0"></span>**6.6 Provoz**

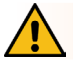

# **VAROVÁNÍ**

#### Nebezpečí pohmoždění při neúmyslném rozběhu pohonu RollerDrive!

- ¾ Před připojením napájecího napětí zajistěte, aby se v rizikové oblasti dopravníku nezdržovaly žádné osoby.
- ¾ V režimu ZPA provedou všechny připojené pohony RollerDrive inicializační běh po dobu maximálně čtyř sekund po zapnutí napájecího napětí!

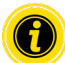

Pokud řízení MultiControl funguje jako vstupní/výstupní zařízení, nemůže samočinně spouštět nebo zastavovat motory ani provádět jiné akce. Potřebuje k tomu pokyny z nadřazeného řízení, např. PLC.

#### **Kontrola před každým uvedením do provozu**

- ¾ Zkontrolujte všechna řízení MultiControl, zda na nich nejsou žádné viditelné škody.
- ¾ Překontrolujte všechna ochranná zařízení.
- ¾ Zajistěte, aby žádný pohon RollerDrive připojený k řízení MultiControl nebyl zablokovaný.
- ¾ Přesně specifikujte a kontrolujte způsob pokládání přepravovaného materiálu.

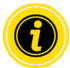

Při provozu respektujte okolní podmínky (viz "Technické údaje" na stránce 19).

#### **Start**

- ¾ Zajistěte, aby při provozu byly dodrženy stanovené okolní podmínky (viz "Technické údaje" na stránce 19).
- ¾ Zapněte napájecí napětí.
- ¾ MultiControl BI: Po zapnutí napětí motoru počkejte 30 sekund, než se inicializují všechny připojené RollerDrive.
- ¾ Zašlete na řízení MultiControl příslušný signál.

#### **Stop**

Provoz dopravníku se zastaví v následujících případech:

- Pokud dojde k vypnutí napájecího napětí
- Pokud není přítomen signál pro spuštění
- Pokud je přítomna chyba z příslušné třídy chyb (viz "Error Handling Settings" na stránce 45)

## <span id="page-53-0"></span>**6.7 Postup při nehodě nebo poruše**

- ¾ Dopravník ihned zastavte, odpojte jej od napětí a zajistěte proti neúmyslnému opětovnému zapnutí.
- ¾ V případě nehody: Poskytněte první pomoc a aktivujte nouzové volání.
- ¾ Informujte příslušného nadřízeného pracovníka.
- ¾ Nechte poruchu odstranit odborným personálem.
- ¾ Dopravník uveďte opět do provozu až po schválení odborným personálem.

# <span id="page-54-0"></span>**7 Údržba a čištění**

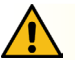

## **POZOR**

Nebezpečí poranění při nesprávné manipulaci!

- ¾ Práce na údržbě a čištění nechte provádět pouze autorizovaným a proškoleným (odborným) personálem.
- ¾ Práce na údržbě a čištění provádějte pouze v bezproudém stavu. Odpojte řízení MultiControl od napětí a zajistěte je proti neúmyslnému opětovnému zapnutí.
- ¾ Instalujte výstražné štítky, které upozorňují na probíhající práce na údržbě a čištění.

## **7.1 Údržba**

#### **Kontrola řízení MultiControl**

Samotné řízení MultiControl je bezúdržbové. Aby nedocházelo k poruchám, je zapotřebí pravidelně kontrolovat přípojky a úchyty.

¾ V rámci pravidelných kontrol a údržby dopravníku se vždy ujistěte, že jsou šrouby řízení MultiControl pevně dotažené, kabely správně umístěné a řádně připojené k příslušným přívodům.

#### **Výměna řízení MultiControl**

Pokud je řízení MultiControl poškozené nebo vadné, je třeba je vyměnit.

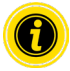

Nepokoušejte se řízení MultiControl otevřít!

- Nainstalujte nové řízení MultiControl (viz "Vyřazení z provozu" na stránce 65 a "Montáž řízení MultiControl" na stránce 22).
- Proveďte konfiguraci nového řízení MultiControl (viz "Uvedení do provozu a provoz" na stránce 31).

# <span id="page-55-0"></span>**Údržba a čištění**

## **7.2 Čištění**

Prach a nečistoty mohou v kombinaci s vlhkostí způsobit zkrat v elektrických obvodech. Ve znečištěných prostředích je proto třeba pravidelným čištěním zabránit zkratům, které mohou řízení MultiControl poškodit.

## **UPOZORNĚNÍ**

Poškození řízení MultiControl nesprávným čištěním

- ¾ Neponořujte řízení MultiControl do kapalin.
- ¾ V případě potřeby prach a nečistoty odsajte.
- ¾ Pokud je zapotřebí důkladnější vyčištění, odpojte řízení MultiControl od elektrického napájení, demontujte je a vyčistěte vlhkým hadříkem.

## <span id="page-56-0"></span>**8 Pomoc při poruchách**

## **8.1 Význam kontrolek LED**

Kontrolky na řízení MultiControl poskytují informace o provozním stavu dopravníku.

Popis stavů kontrolek:

- Nesvítí: Kontrolka je neustále zhasnutá
- Svítí: Kontrolka neustále svítí
- Bliká, 1 Hz: Kontrolka bliká s frekvencí 1 Hz; poměr 1 : 1
- Bliká, 2 Hz: Kontrolka bliká s frekvencí 2 Hz; poměr 1 : 1
- - : Stav kontrolek je proměnný

#### **Všeobecné kontrolky**

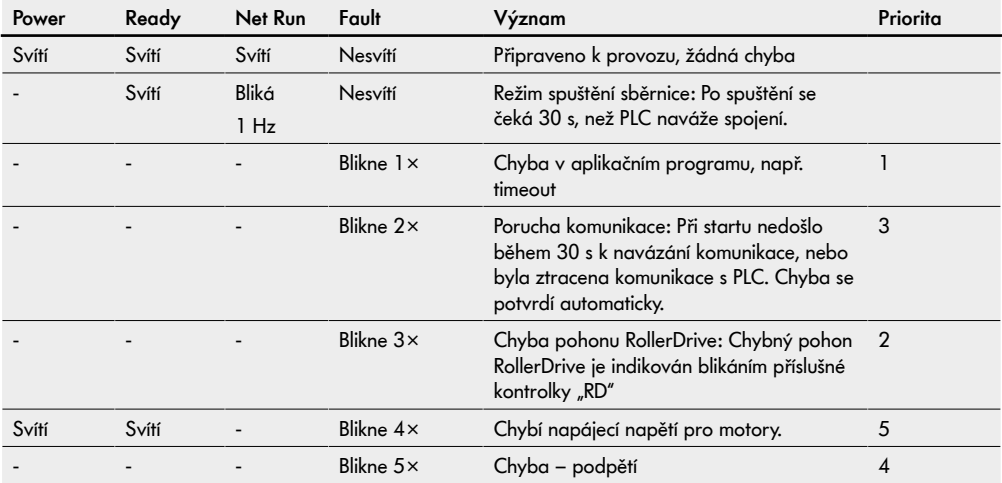

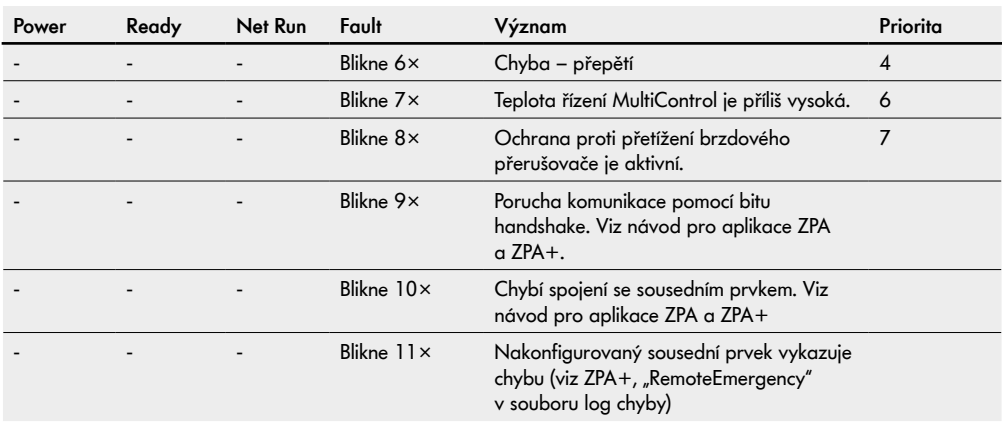

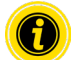

Pokud se vyskytne více chyb najednou, zobrazí se pouze chyba s nejvyšší prioritou.

¾ Odstranění chyb viz "Vyhledávání chyb" na stránce 59.

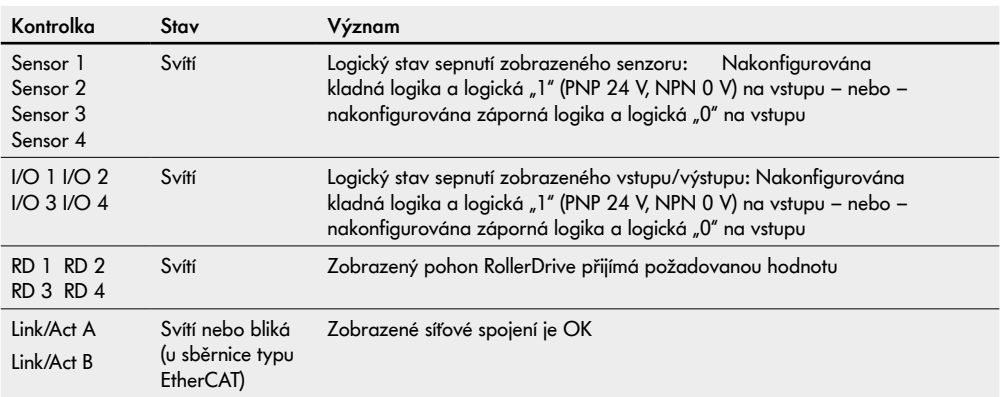

#### <span id="page-58-0"></span>**Kontrolky přívodů**

## **8.2 Vyhledávání chyb**

Řízení MultiControl je komplexní systém. Mezi jednotlivými prvky systému existuje mnoho korelací. V takovém systému mohou přirozeně vznikat také chyby, které mohou vyplývat z procesu přepravy na dopravníku nebo ze souhry jednotlivých komponent. Není možné detailně zobrazit všechny chyby a nelze vždy přiřadit k dané indikaci přesné místo chyby. Přesnější diagnostiku lze provádět pomocí PLC.

Pokud vyhledání a odstranění chyby není úspěšné, obraťte se na podporu Interroll a připravte si následující informace:

- Sériové číslo daného řízení MultiControl
- Informace o konfiguraci
- Informace o stavech indikovaných kontrolkami
- Informace o chybových kódech

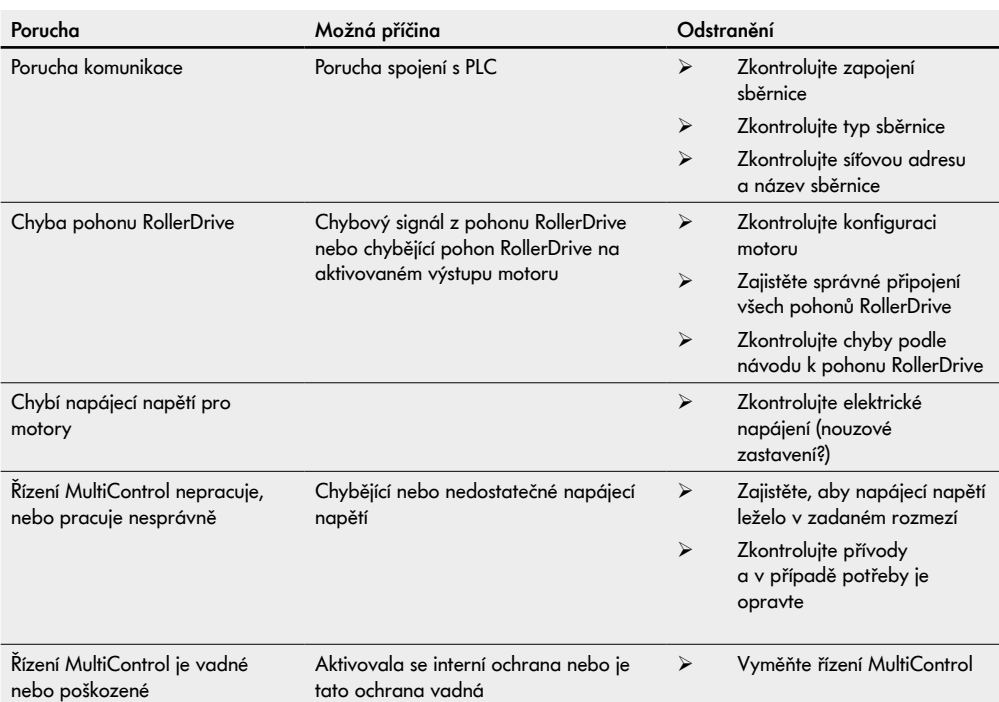

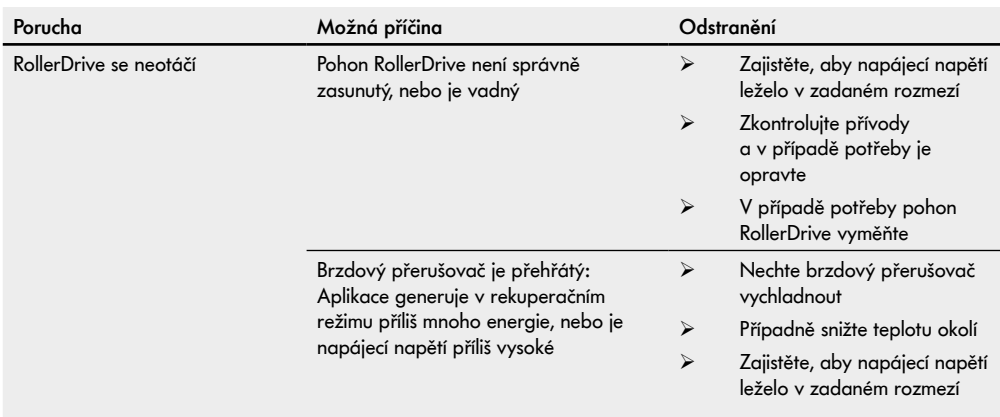

## <span id="page-61-0"></span>**Kódy chyb**

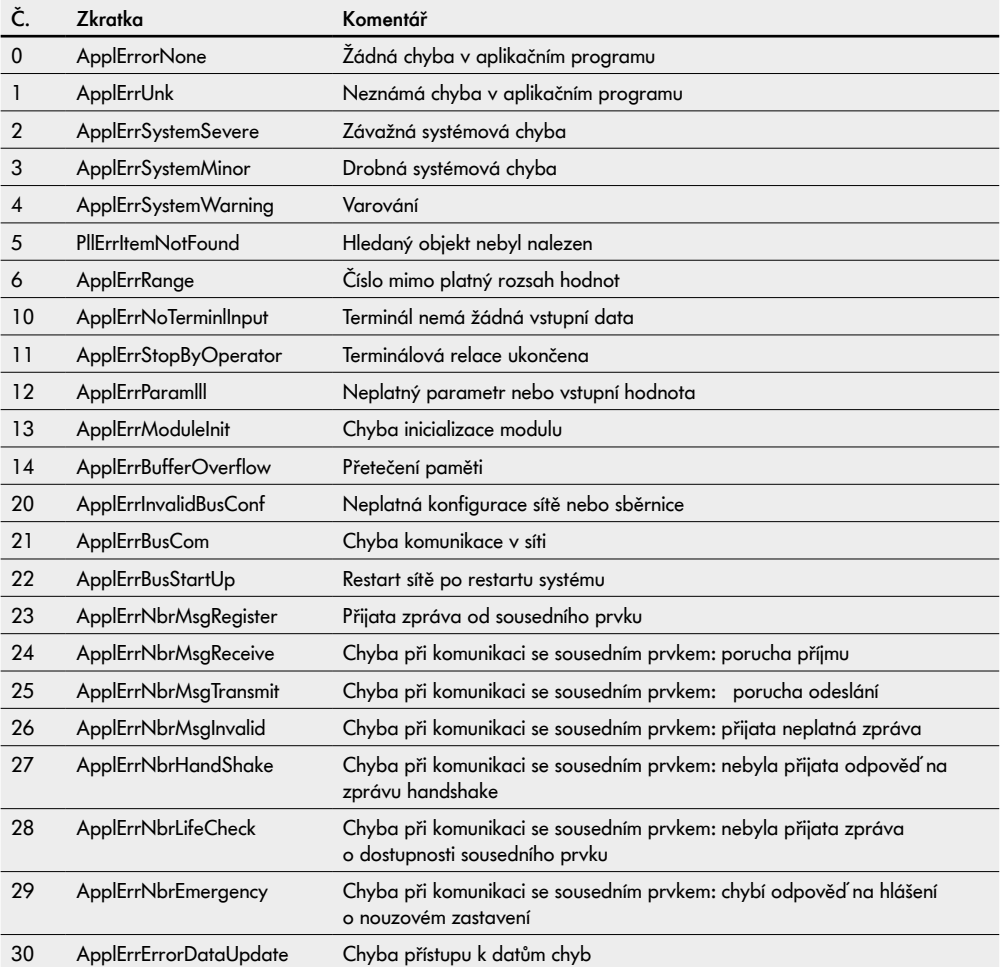

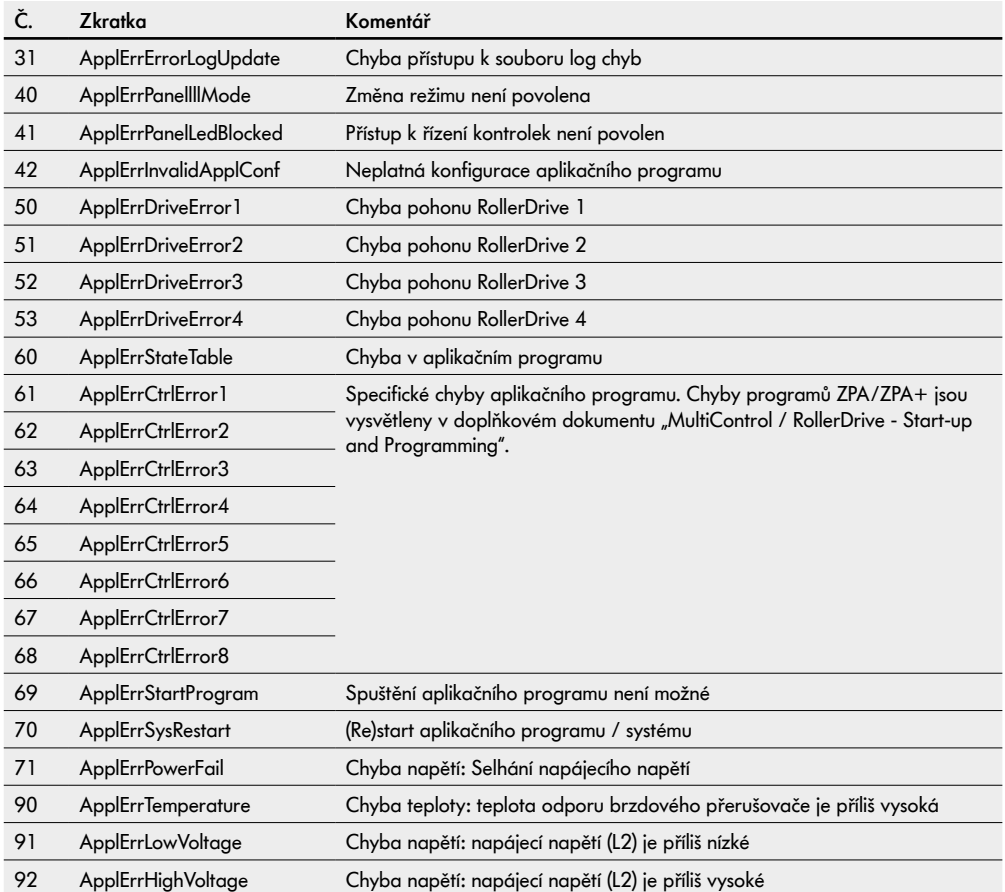

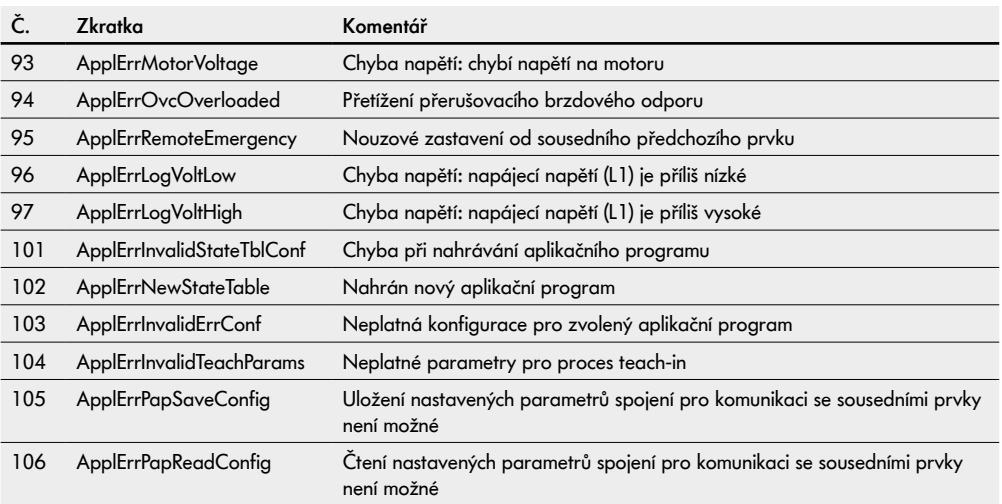

## <span id="page-64-0"></span>**9 Vyřazení z provozu a likvidace**

# **POZOR**

Nebezpečí poranění při nesprávné manipulaci!

- ¾ Vyřazení z provozu nechte provádět pouze autorizovaným odborným personálem.
- ¾ Řízení MultiControl vyřazujte z provozu pouze v bezproudém stavu.
- ¾ Odpojte řízení MultiControl od napětí a zajistěte je proti neúmyslnému opětovnému zapnutí.

#### **9.1 Vyřazení z provozu**

- ¾ Odstraňte všechny kabely z řízení MultiControl.
- ¾ Povolte šrouby, pomocí kterých je řízení MultiControl upevněno na základní desce a řízení sejměte.
- ¾ Pokud má být řízení MultiControl kompletně demontováno, povolte také šrouby, pomocí kterých je základní deska připevněna na rámu dopravníku a sejměte z dopravníku také základní desku.

#### **9.2 Likvidace**

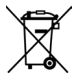

Za odbornou a ekologickou likvidaci výrobků je v zásadě odpovědný provozovatel. Je třeba dodržovat implementaci směrnice WEEE 2012/19/EU do národních zákonů.

Alternativně společnost Interroll nabízí zpětný odběr produktů.

Kontakt:

de10\_customerservice@interroll.com

# <span id="page-65-0"></span>**Příloha**

# **10 Příloha**

## **10.1 Příslušenství**

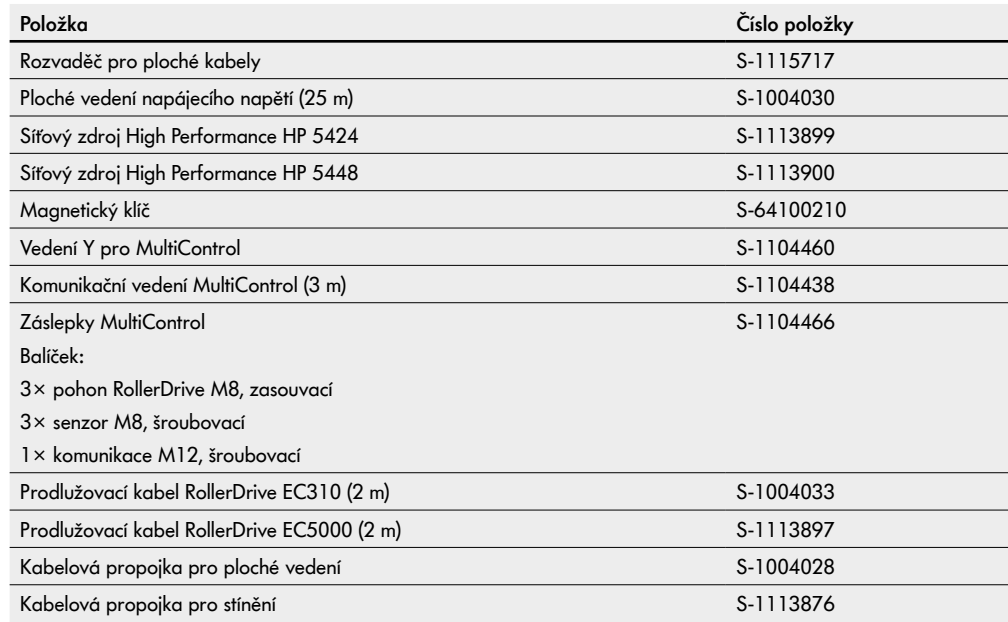

#### <span id="page-66-0"></span>**10.2 Překlad originálního prohlášení o shodě**

# **Prohlášení o shodě**

Směrnice o elektromagnetické kompatibilitě 2014/30/EU Směrnice o omezení používání nebezpečných látek 2011/65/EU

#### **Tímto prohlašuje výrobce**

Interroll Software & Electronics GmbH Im Südpark 183 4030 Linz **AUSTRIA** 

- **• Řízení Interroll MultiControl AI číslo modelu 1103563, 1132251**
- **• Řízení Interroll MultiControl BI číslo modelu 1103564, 1132252**

**jejich shodu s příslušnými předpisy a s požadavky na označení CE podle výše uvedených směrnic.**

Seznam použitých harmonizovaných norem: EN 61326-1:2013 EN 61000-3-2:2014 EN 61000-3-3:2013 EN IEC 63000:2018

Zmocněnec pro sestavování technických podkladů: Interroll Software & Electronics GmbH, Im Südpark 183, 4030 Linz

Andreas Eglseer Managing Director, Interroll Software & Electronics GmbH Linz, 01.07.2022

# INSPIRED BY FFICIENC